# **Steam System Modeling Tool**

Overview and Tour

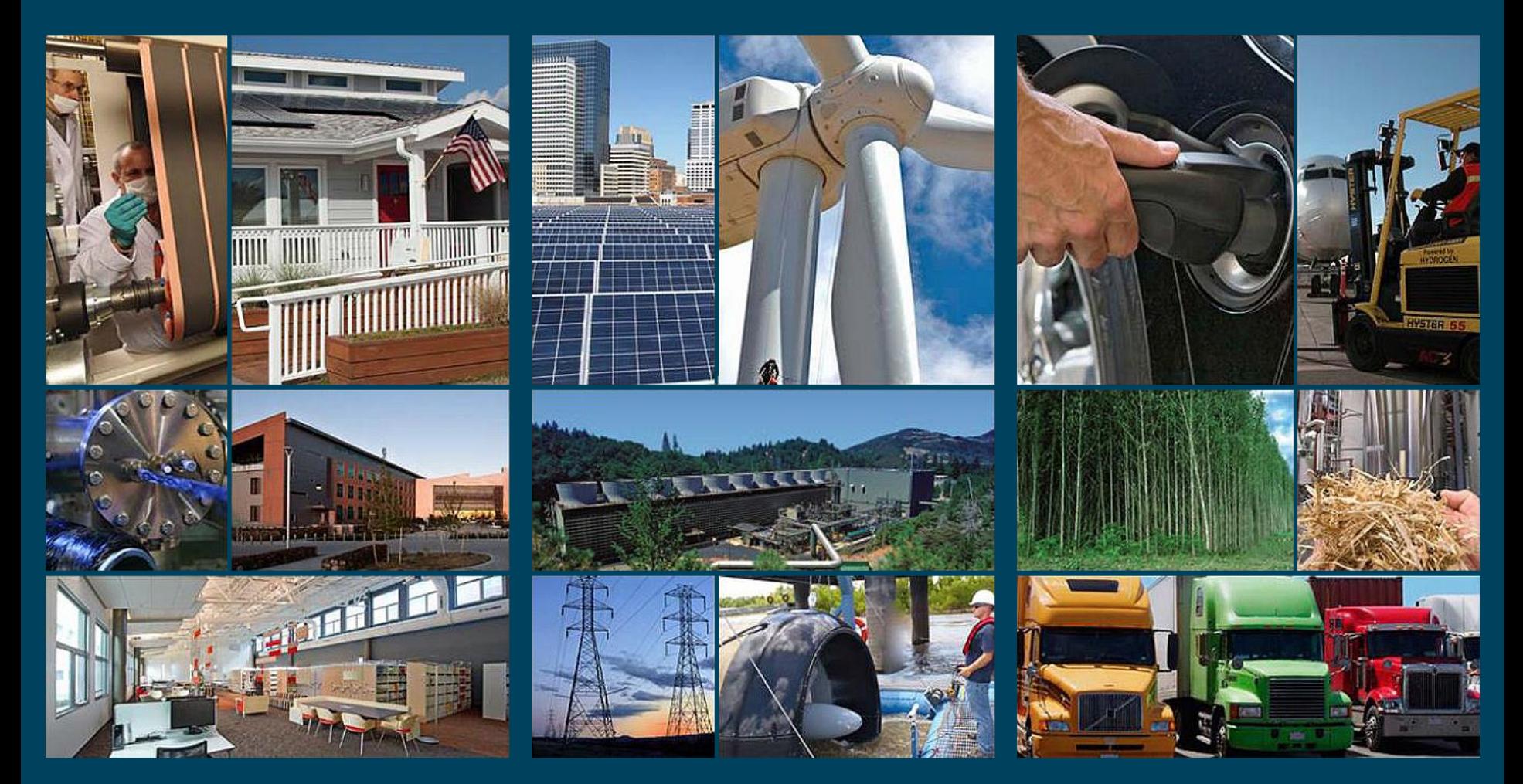

#### U.S. DEPARTMENT OF **Energy Efficiency & Renewable Energy**

This document is designed to be used as both a comprehensive presentation and a quick reference for the **Steam System Modeling Tool (SSMT)**

*To use as a quick reference:*

- The [table of contents](#page-3-0) provides links to all of the key topics covered.
- Each page also includes a direct link back to the table of contents
- A direct link to SSMT is also provided a the bottom of every page (*internet connection required*)

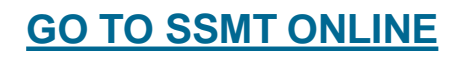

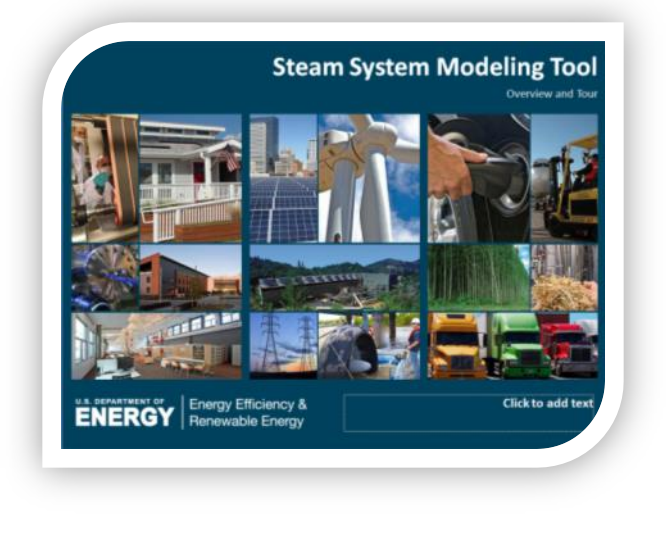

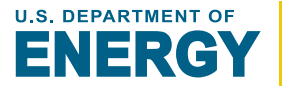

**SSMT** is designed to be easy to use with significant built-in documentation and detailed calculations. Specifically the examples, and pop-up hints allows users to test all features instantly and get immediate feedback:

**Examples** are available in all calculators and the modeler. When selected, they demonstrate the functions of the calculators by being loaded just as though it had been entered by the user. Almost all examples are randomly generated, allowing users to evaluate numerous examples.

**Pop-Up Hints** appear for all data fields

Every data field has a pop-up hint that provides details about the field units, description, acceptable range, and where the entered value is

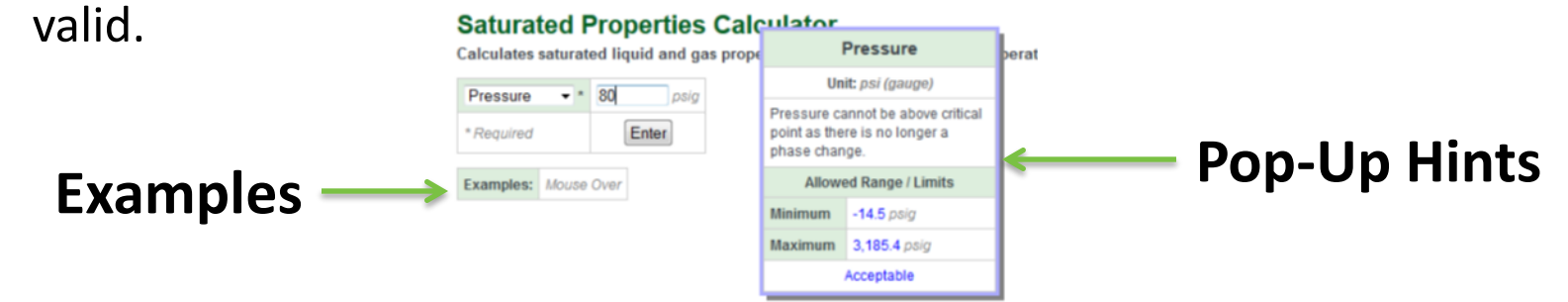

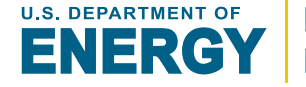

# **Table of Contents (1/2) (click links to jump to section)**

#### [Introduction to SSMT](#page-5-0)

[General Layout](#page-7-0)

[Customizing Units and Language](#page-9-0)

**[Steam Properties](#page-12-0) and [Calculators](#page-13-0)** 

*Equipment Calculators [\[description structure\]](#page-17-0):*

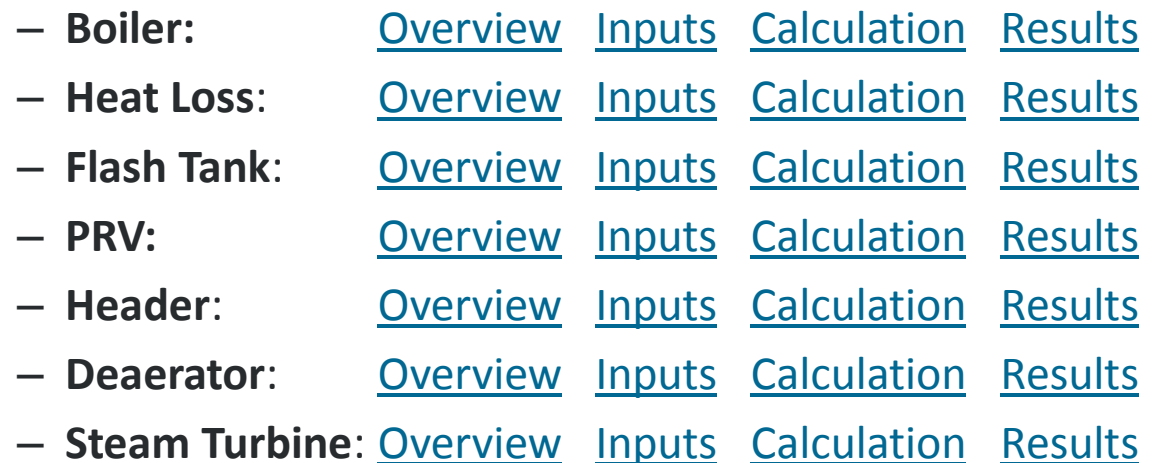

ENERGY **EXISTEN Steam Calculators** tombien E.tem. **Steam Calculators** Bessines<br>Ignition C<br>Decepted **Properties Calculators** (man fram)<br>facement Lab<br>fram<br>face fram<br>face fram **Selected Projection** at Indicated Store Pro **The Beatless** - Elasti Taxé<br>Optomany the mass front and properties of any resulting -TIX of Susannibusing<br>seconds of the property of the tight a pressure day with ratio The Header . The cardinal state provides of motive state **A. Deposite**<br>Conceiving the sigured water and steady fixed for a trac Down Tabiles<br>Calculate the energy presumed or share substitu **Steam System Modeler** Tin Down Symmethodole: (1999) system stated with up to 3 different press Zanta za z Hosta za Polska i U.P. Dajardnašť s71 na lej i USA pro Main Entry Page of SSMT

*Steam System Modeler:*

<span id="page-3-0"></span>*-SEE FOLLOWING PAGE*

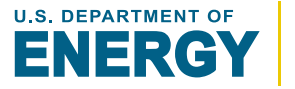

#### *Steam System Modeler :*

[Overview](#page-48-0) [Key Terms](#page-49-0)

#### [Using the Steam System Modeler](#page-50-0)

#### **Generating a Base Model:** [Overview](#page-51-0)

*Sections*: [Boiler](#page-52-0) [General](#page-53-0) [Headers](#page-54-0) [Steam Turbines](#page-55-0)

#### **Reviewing the Model:** [Overview](#page-56-0)

[Diagram](#page-57-0) [[MouseOver](#page-58-0) [Equipment\]](#page-59-0) [Steam Balance](#page-60-0) [Energy Flow](#page-61-0)

#### **Creating an Adjusted Model:** [Overview](#page-62-0)

 *Adjustments*: [General](#page-63-0) [Unit Costs](#page-64-0) [Steam Demand](#page-65-0) [Boiler](#page-66-0) [Steam Turbines](#page-67-0) [Condensate](#page-68-0) [Heat Loss](#page-69-0)

### [Comparing the Models](#page-71-0)

**[Reloading and Savings](#page-72-0): [Download Spreadsheet](#page-73-0) [Reloading a Model](#page-74-0)** 

[Export to AMO eCenter](#page-74-0)

<span id="page-4-0"></span>[Tips and Tricks](#page-76-0)

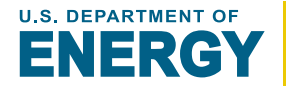

The **Steam System Modeling Tool (SSMT)** is designed to enable steam system operators to both better understand their systems and provide the tools to evaluate potential improvements.

# *Key features include:*

- **Custom Steam Property Tables**
- **Equipment Calculators**
- **Steam System Modeler**
- **Web-based**
- **Customizable Units**
- <span id="page-5-0"></span>• **Transparent Calculations**

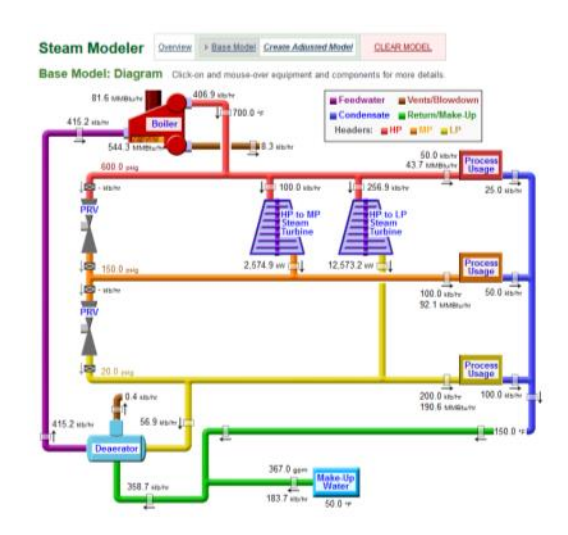

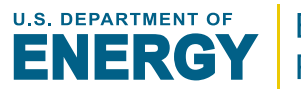

#### **Custom Steam Property Tables**

Users can generate customized steam tables based on specific operating conditions of their steam system.

### **Equipment Calculators**

Basic steam system equipment can be independently modeled and evaluated without creating a complete model.

### **Steam System Modeler**

A 1-3 header steam system model can be generated with the associated PRVs, steam turbines, flash tanks, heat losses, and condensate return conditions. Users can then evaluate the impact of a significant number of adjustments to the model.

### **Web-based**

Only an internet connection and the current version of any major browser are required to immediately start using SSMT. *There are no installation requirements.*

#### **Customizable Units**

Users can select and switch between a number of different units at any time.

### **Transparent Calculations**

Calculations details are provided through tool to allow users to verify results.

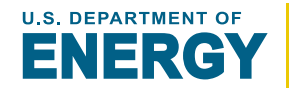

# **General Layout and Structure**

# *Major Sections of SSMT:*

- General Information
- Property Calculators
- Equipment Calculators
- Steam System Modeler

<span id="page-7-0"></span>All calculators follow a similar format *detailed on the following page*.

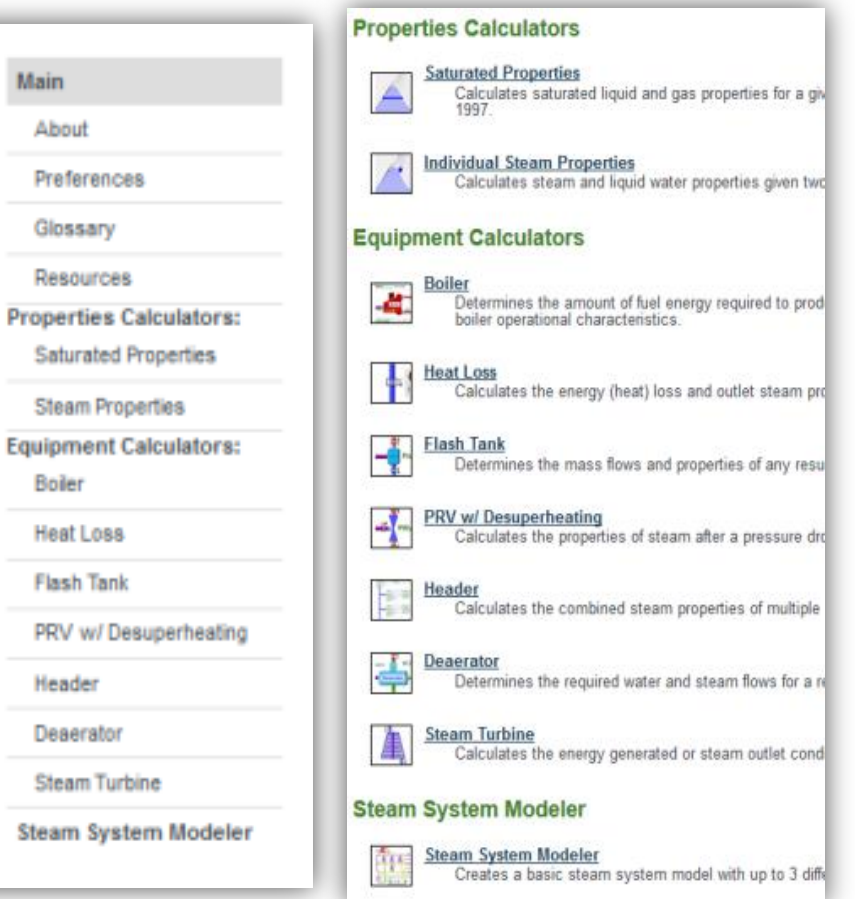

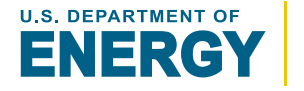

# **General Calculator Layout**

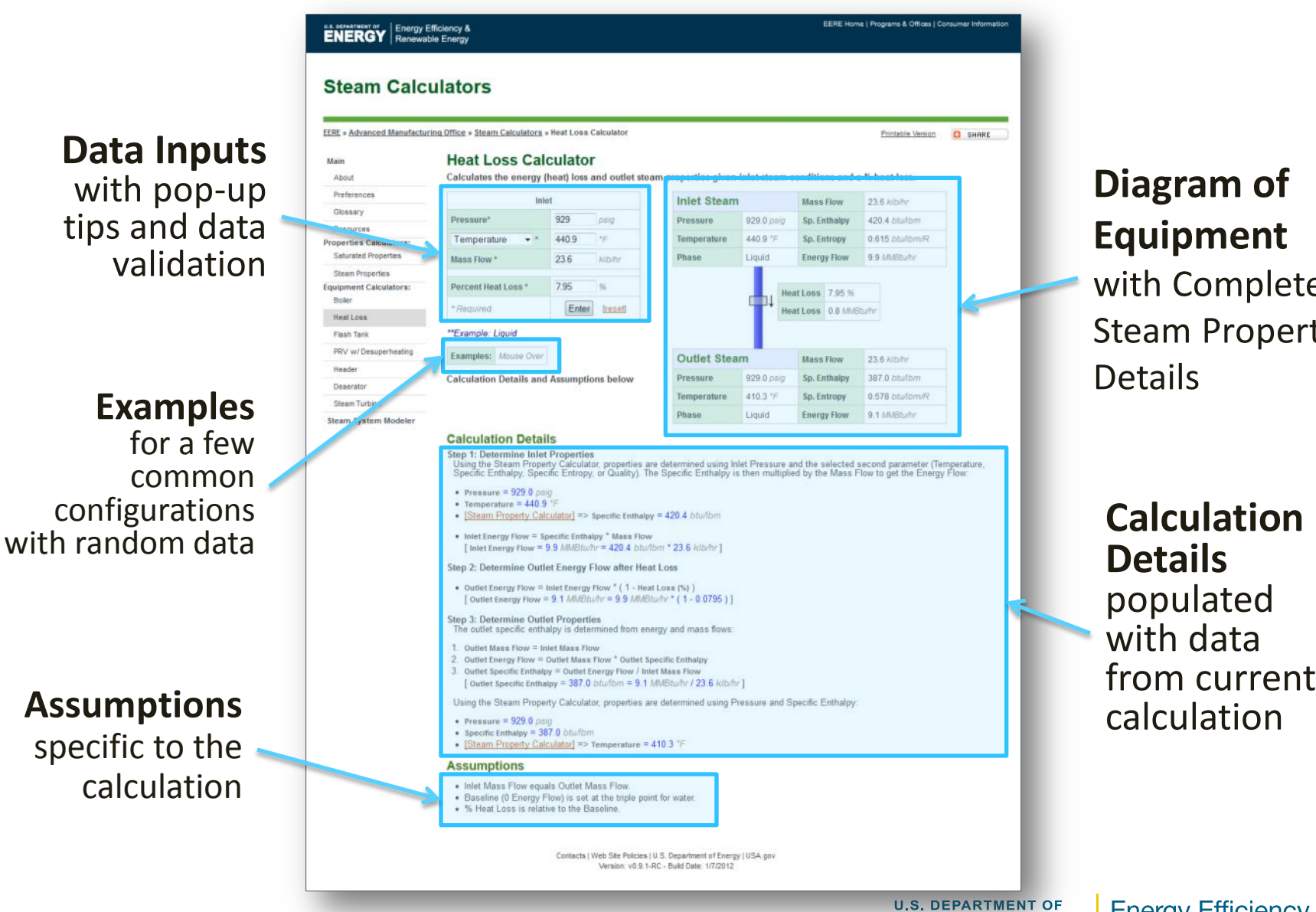

# **Diagram of Equipment**

with Complete Steam Property Details

**Calculation Details**  populated with data<br>from current

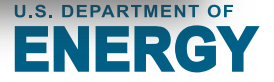

**Energy Efficiency & Renewable Energy** 

**[GO TO SSMT ONLINE](#page-3-0)**

The **Preferences** page allows users to customize the following at anytime:

- Unit Types
- Language
- Currency Symbol

By default, NO information will be stored about the users preferences. If a user wishes to store their preferences between sessions they must switch the "Permanently Store Preferences"

<span id="page-9-0"></span>Option to "Yes"

Permanently Store Preferences No ▼

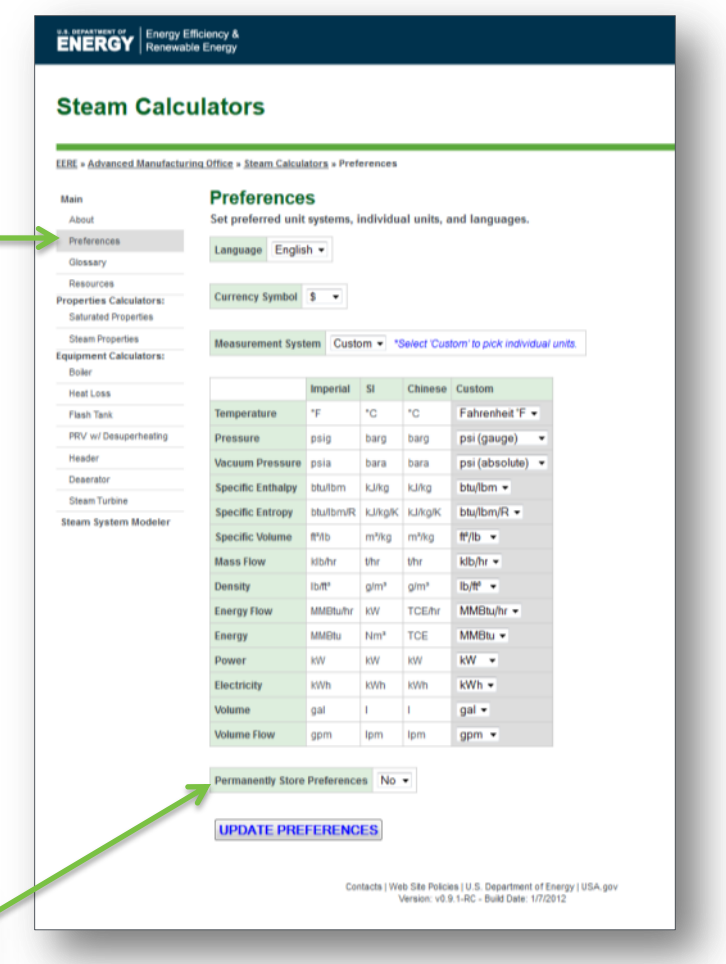

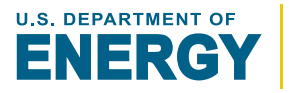

# **Customizing Units**

- Users may select between predefined units sets or customize each individual unit.
- This may be done at **any time**, even if a model has already been generated. The model and entered values will all be updated to match the new units.
- SSMT remembers which units were selected when any values are entered. This ensures that entered values are at most converted only 1 time regardless of how many times a user switches units.

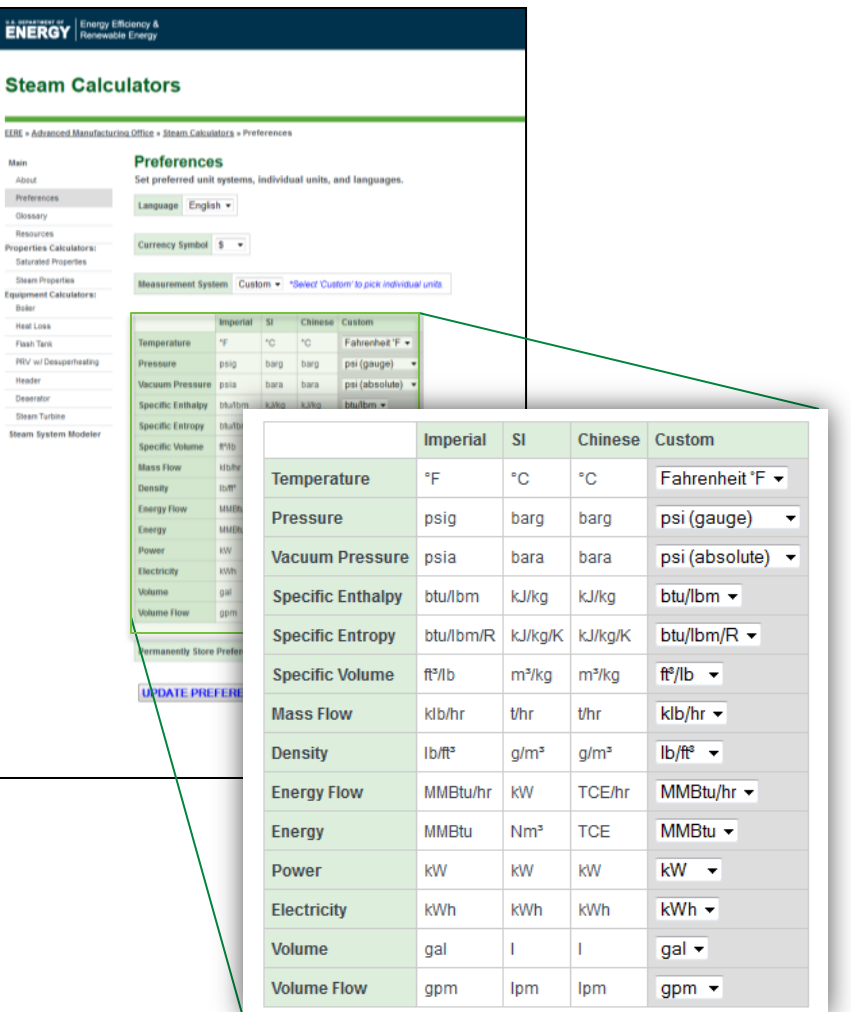

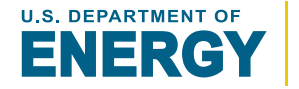

# **Customizing Languages**

- SSMT is design to support alternate languages options. It currently includes:
	- Chinese
	- Russian
- To further support international use of the tool, users can also select an alternate currency symbol.
	- This is used in the steam system modeler which includes steam related costs and cost savings calculated from various system adjustments.

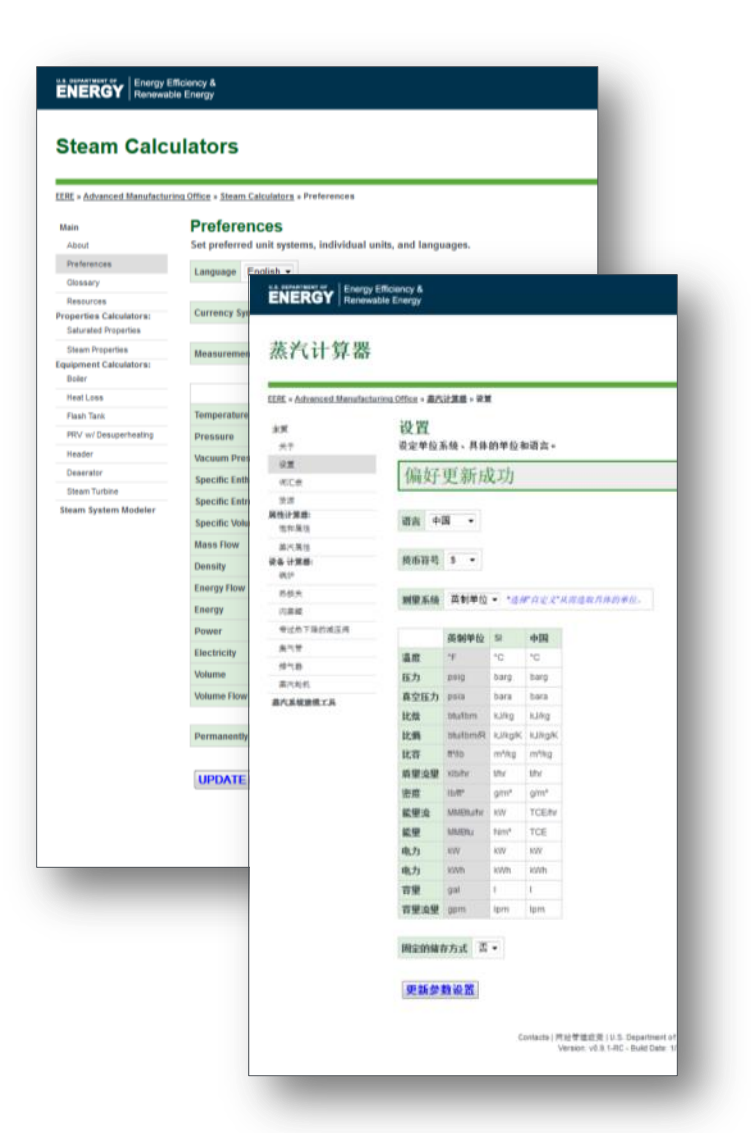

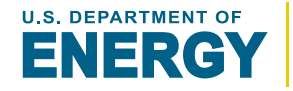

**[GO TO](#page-4-0)  [Table of Contents](#page-3-0)**

SSMT calculates *all* steam properties using the *International Association for the Properties of Water and Steam's Thermodynamic Properties of Water and Steam Industrial Formulation, IAPWS-IF97, 2007*, [www.iapws.org](http://www.iapws.org/)

*Calculated properties include\*:*

- **Pressure**
- **Temperature**
- Specific Enthalpy
- Specific Entropy
- Phase
- **Quality**
- Specific Volume

*\*Due to the complexity of the steam calculations, they are not displayed by SSMT.*

# <span id="page-12-0"></span>**[GO TO SSMT ONLINE](#page-3-0)**

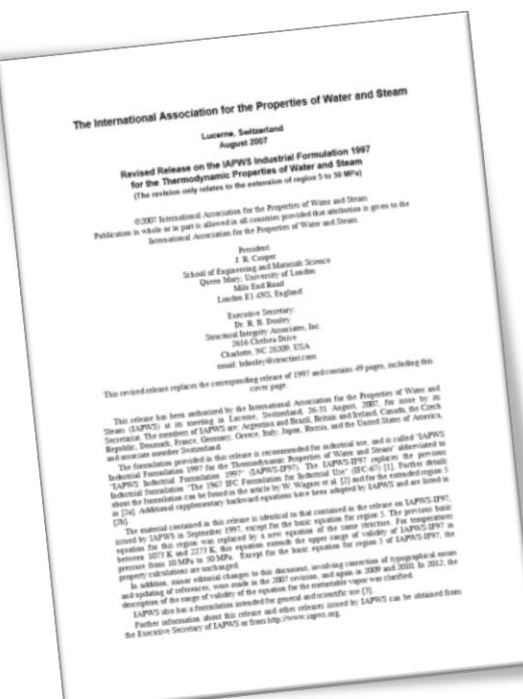

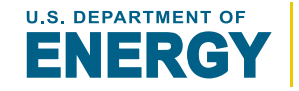

SSMT provides 2 steam property calculators:

- Saturated Properties Calculator
	- Determines saturated liquid and gas properties for a given pressure or temperature
- Steam Properties Calculator
	- Determines steam and liquid water properties given two properties that fix the state

# Both calculators include:

- **Steam Property Details**
- Temperature-Entropy Diagram (Vapor Dome)
- History of 20 most recent property calculation
- <span id="page-13-0"></span>• Downloadable properties (*custom steam tables*)

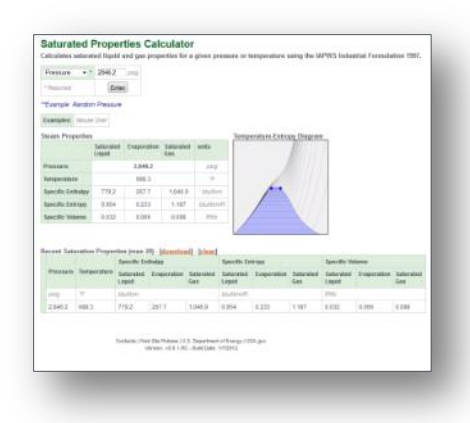

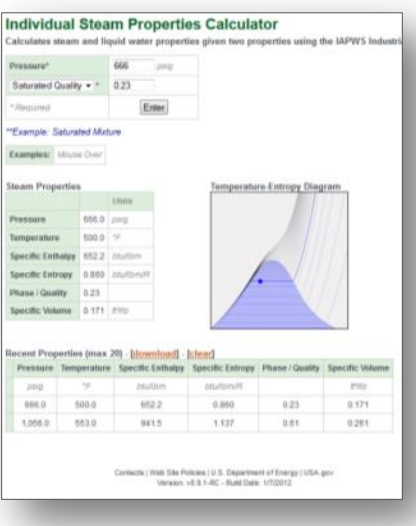

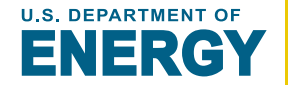

# **Saturated Properties Calculator**

Determines saturated liquid and gas properties for a given pressure or temperature

- Saturated liquid and gas refer to the 2 separate states of water that co-exist when boiling
- Both the saturated liquid and the gas will be the same temperature and pressure
- Quality refers to the portion of the total mass of water that is a gas/vapor (0 to 1). A quality of 1 indicates that it is entirely a saturated gas/vapor
- Saturated properties can be determined given only the temperature or pressure as they both correspond to the boiling temperature at a given pressure

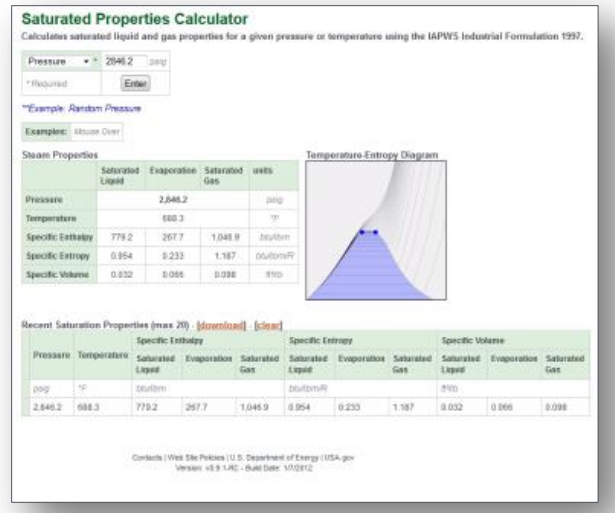

**[GO TO](#page-4-0)** 

**[Table of Contents](#page-3-0)**

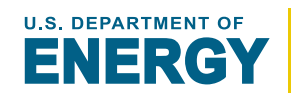

# **Steam Properties Calculator**

Determines steam and liquid water properties given two properties that fix the state

- Pressure and a secondary steam property are required to determine the exact state of the steam
- Potential secondary properties include:
	- **Temperature**
	- Specific Enthalpy
	- Specific Entropy
	- Quality
- This calculator can evaluate: sub-cooled liquid, saturated liquid, saturated mixture, saturated gas, superheated gas, and supercritical properties

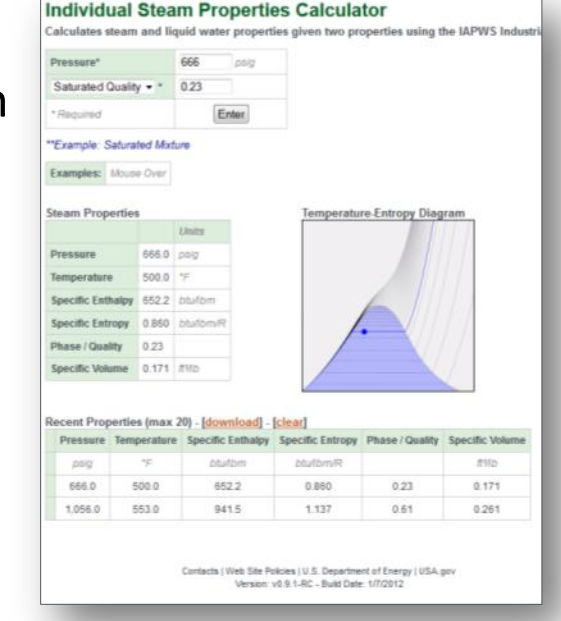

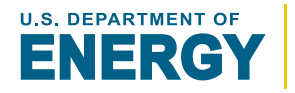

# **SSMT Equipment Calculators:**

Boiler Calculator Heat Loss Calculator Flash Tank Calculator PRV w/ Desuperheating Calculator Header Calculator Deaerator Calculator Steam Turbine Calculator

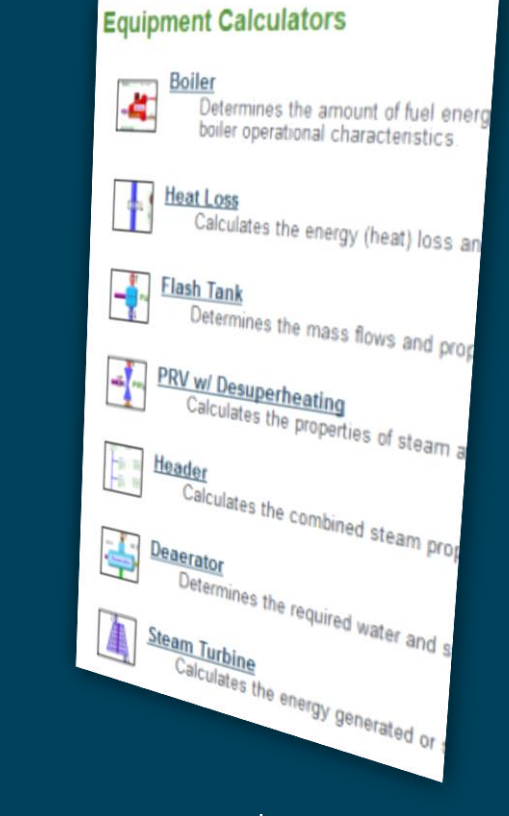

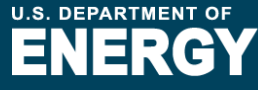

# **OVERVIEW**

Description of the calculator and key features

# **INPUTS**

*Each input listed in the following format:* **INPUT NAME** [**property type**]: description of input type

# **CALCULATIONS**

<span id="page-17-0"></span>**[GO TO SSMT ONLINE](#page-3-0)**

*Each step listed in the following format:*

**Step #: Description** additional details

# **RESULTS**

Listing of all calculations results provided by the calculator

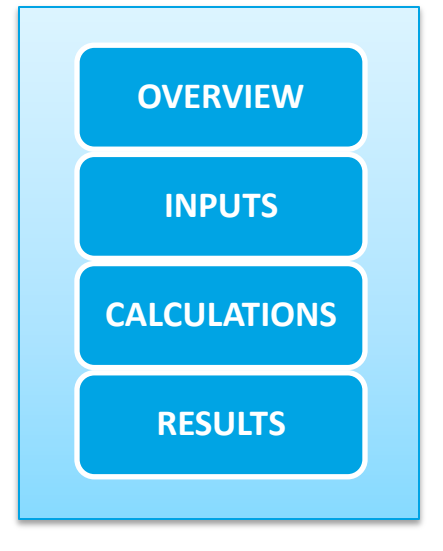

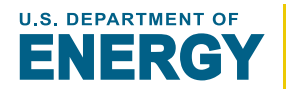

#### SSMT EQUIPMENT CALCULATORS **Boiler Calculator OVERVIEW**

The **Boiler Calculator** determines the amount of fuel energy required to produce steam with the specified properties at a given flow rate using general boiler operational characteristics.

Capable of evaluating generation of:

- Saturated Steam
- Superheated Steam
- <span id="page-18-0"></span>• Supercritical Steam

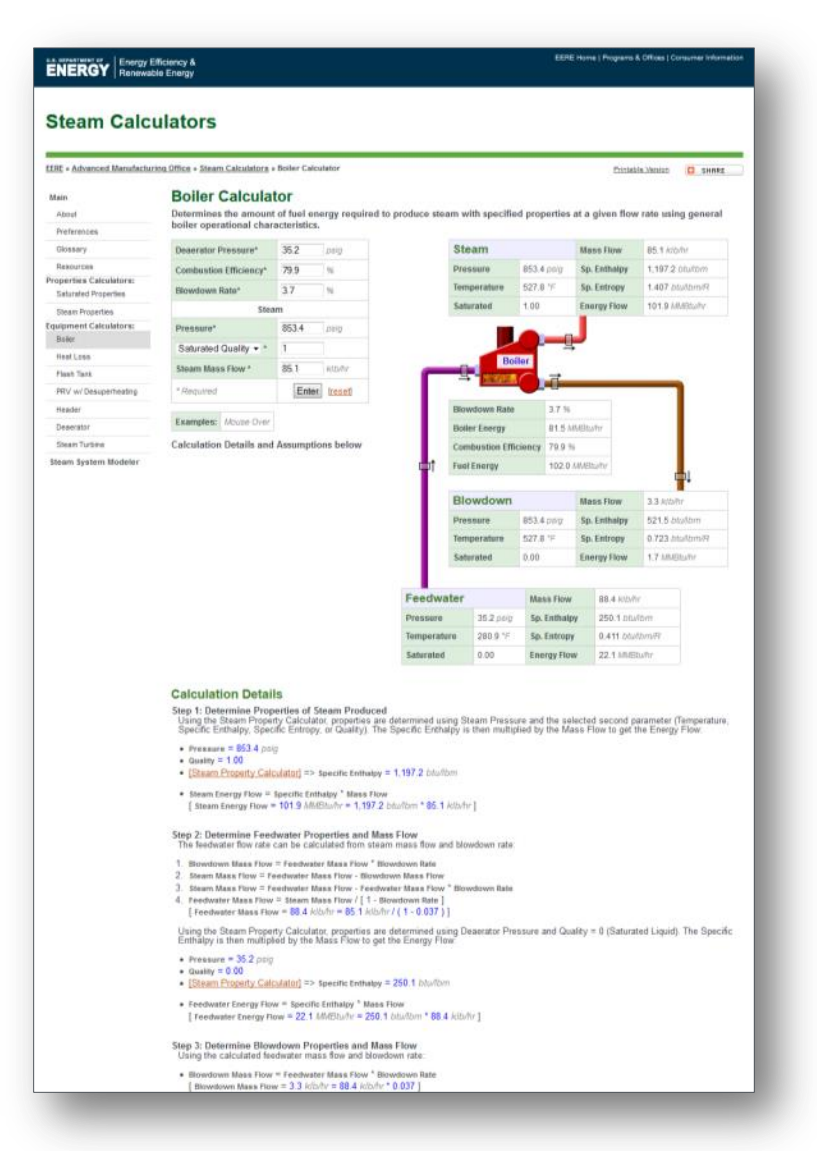

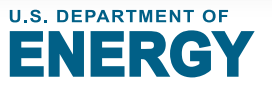

#### SSMT EQUIPMENT **Boiler Calculator**

# **Deaerator Pressure** [**pressure**]:

Initial pressure of the feedwater before it is increased to boiler pressure

# **Combustion Efficiency** [**%**]:

% of the fuel energy that is transferred to the boiler water and steam

# **Blowdown Rate** [**%**]:

% of feedwater being drained from the boiler as a

saturated liquid to reduce the concentration of dissolved solids

# **Pressure** [**pressure**]:

<span id="page-19-0"></span>**[GO TO SSMT ONLINE](#page-3-0)**

Operating pressure of the boiler, blowdown, and generated steam

# **Secondary Steam Property** [*varies*]:

**[Either: Temperature, Specific Enthalpy, Specific Entropy, or Quality]** Second steam property associated with the generated steam

# **Steam Mass Flow** [**mass flow**]:

Mass flow of the steam produced by the boiler

# **Boiler Calculator**

Determines the amount of fuel energy required to boiler operational characteristics.

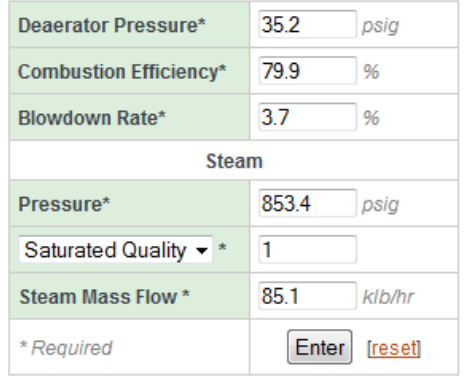

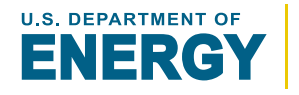

**[GO TO](#page-4-0)  [Table of Contents](#page-3-0)**

#### SSMT EQUIPMENT CALCULATORS **Boiler Calculator CALCULATION**

### **Step 1: Determine Properties of Steam Produced**

Steam properties are determined using the **Pressure**, **Secondary Steam Property**, and **Steam Mass Flow.**

#### **Step 2: Determine Feedwater Properties and Mass Flow**

Feedwater properties are assumed to be equal to the properties of saturated liquid at **Deaerator Pressure**. The feedwater mass flow is calculated using the **Blowdown Rate** and **Steam Mass Flow**.

### **Step 3: Determine Blowdown Properties and Mass Flow**

The blowdown properties are assumed to be equal to the properties of a saturated liquid at Boiler **Pressure.** The blowdown mass flow is calculated using the **Blowdown Rate** and feedwater mass flow.

### **Step 4: Determine Boiler Energy**

The boiler energy is calculated as the difference between the total outlet (steam, blowdown) energy flows and inlet (feedwater) energy flows.

### **Step 5: Determine Fuel Energy**

<span id="page-20-0"></span>The total required fuel energy is determined by dividing the boiler energy by the **Combustion Efficiency.**

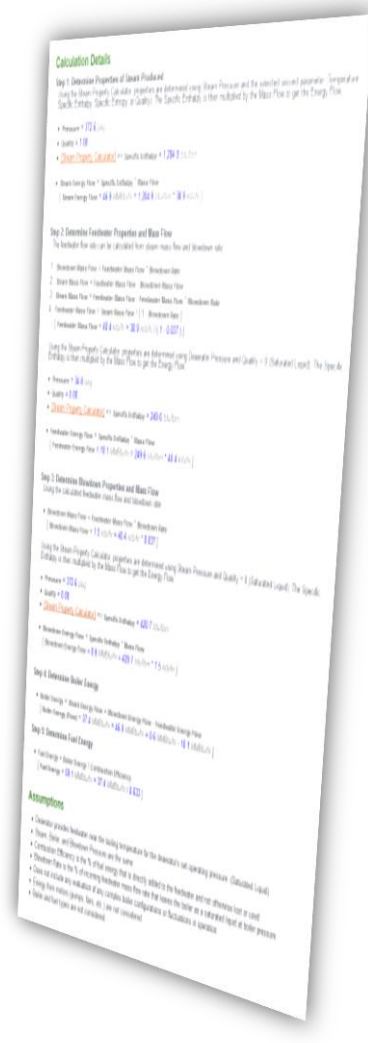

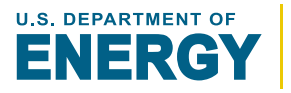

SSMT EQUIPMENT **Boiler Calculator** 

Tel Sa

The **Boiler Calculator** provides the following results:

- Properties and Mass Flows for:
	- Feedwater
	- Blowdown
	- Generated Steam
- Boiler Energy
- <span id="page-21-0"></span>• Required Fuel Energy

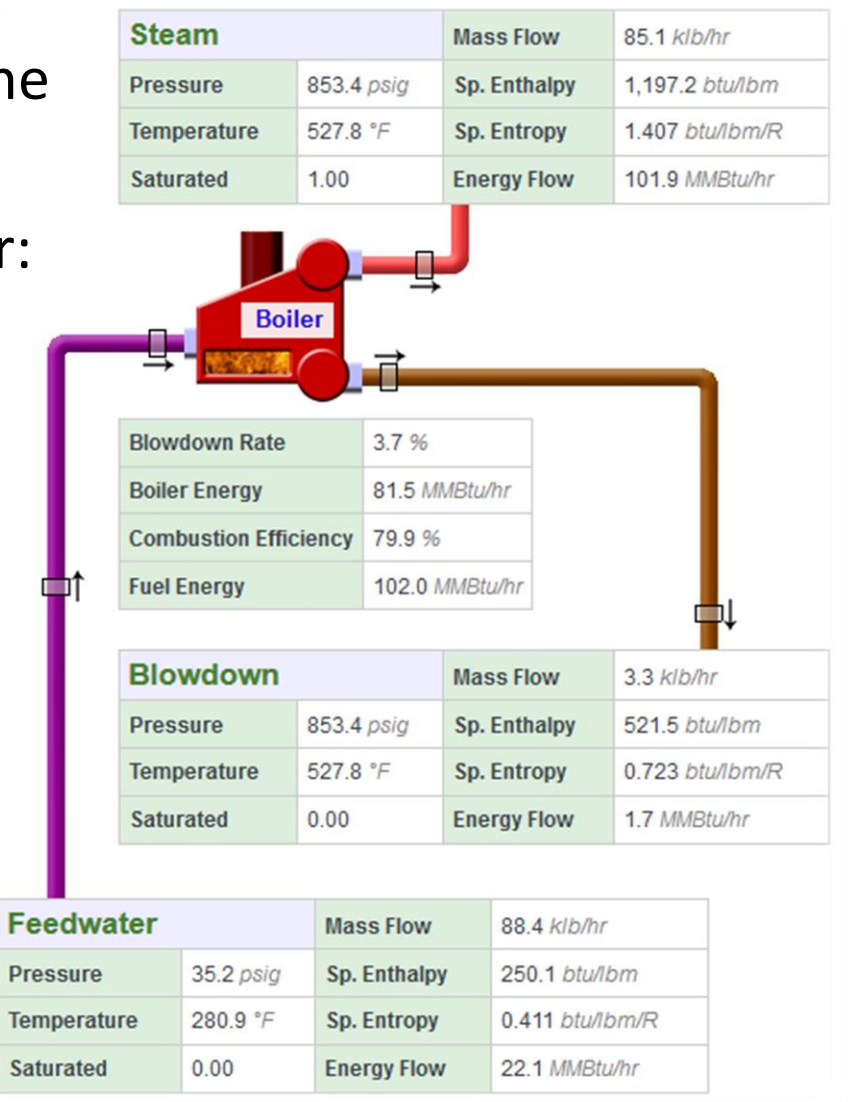

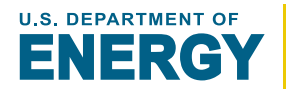

The **Heat Loss Calculator** determines the energy [heat] loss and outlet steam properties for a steam pipe or header based on specific given inlet steam conditions and a % heat loss.

- % heat loss is relative to the triple point of water at which point the energy content of water is set a 0
- <span id="page-22-0"></span>• This calculator is primarily used to determine the % heat loss that best approximates the actual heat loss on a specific steam header

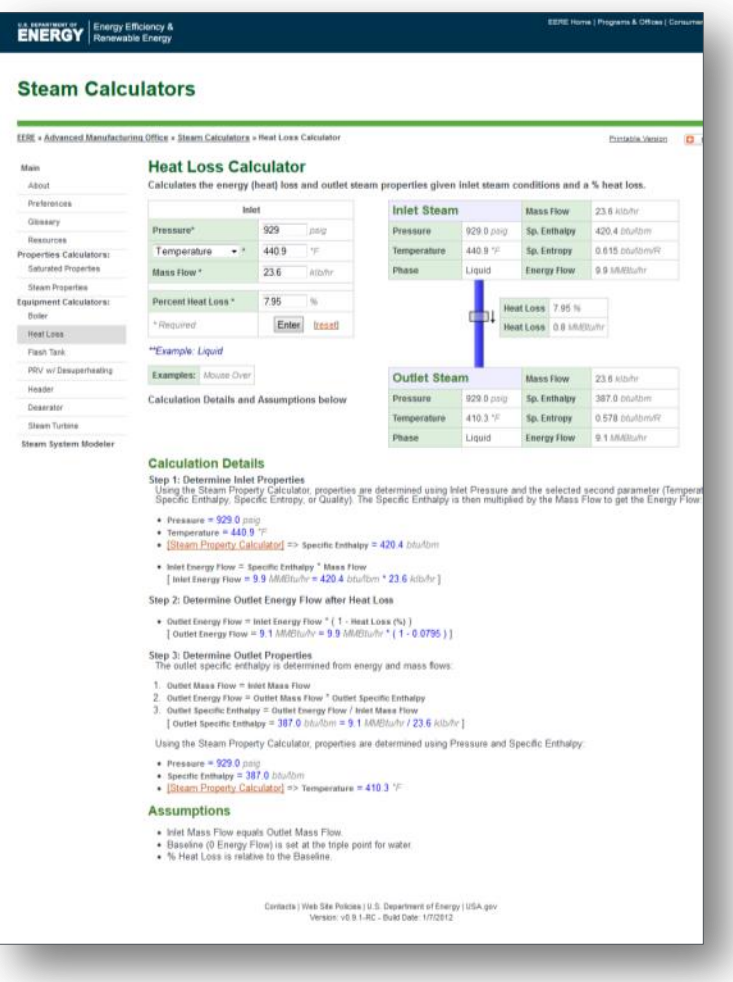

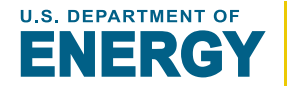

**OVERVIEW** 

# **Pressure** [**pressure**]:

Pressure of the input steam

# **Secondary Steam Property** [*varies*]:

**[Either: Temperature, Specific Enthalpy, Specific Entropy, or Quality]** Second steam property associated with the inlet steam

# **Mass Flow** [**mass flow**]:

Mass flow of the steam

# **Percent Heat Loss** [**%**]:

<span id="page-23-0"></span>% of steam heat [*enthalpy*] lost between the inlet and the outlet

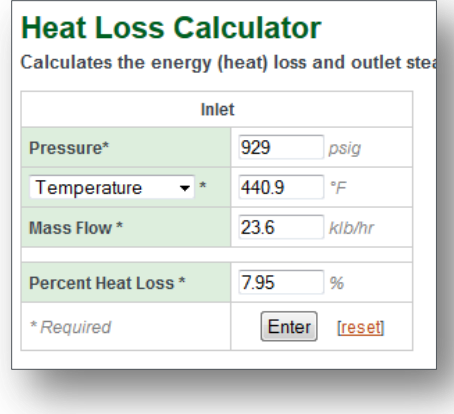

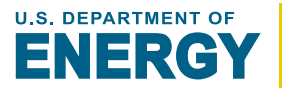

SSMT EQUIPMENT CALCULATORS **Heat Loss Calculator CALCULATION** 

#### **[GO TO](#page-4-0)  [Table of Contents](#page-3-0)**

### **Step 1: Determine Inlet Properties**

Inlet steam properties are determined using the **Pressure**, **Secondary Steam Property**, and **Mass Flow.**

### **Step 2: Determine Outlet Energy Flow after Heat Loss**

The outlet energy flow calculated by reducing the inlet energy flow by the **Percent Heat Loss.**

#### **Step 3: Determine Outlet Properties**

The outlet steam properties are determined using the **Inlet Pressure** and the calculated outlet energy flow.

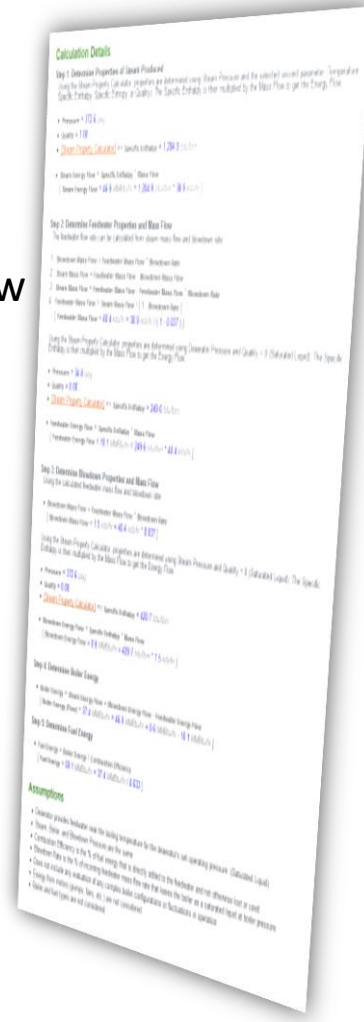

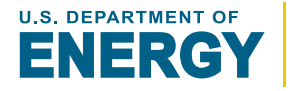

<span id="page-24-0"></span>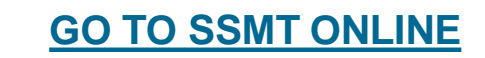

**EMENT Heat Loss Calculator** 

# The **Heat Loss Calculator** provides the following results:

- Inlet Steam Properties
- Outlet Steam Properties
- <span id="page-25-0"></span>• Total Heat Loss

SSMT EQUIPMENT

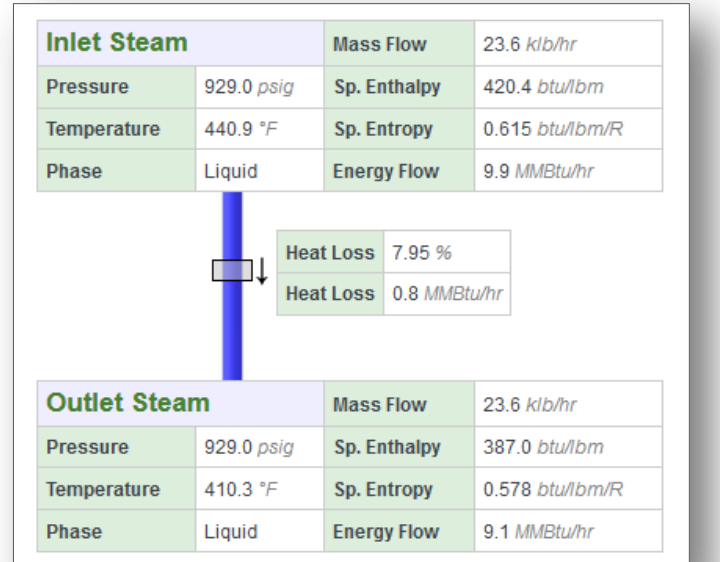

RESULTS

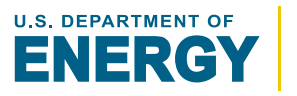

The **Flash Tank Calculator** determines the mass flows and steam properties of any resulting outlet gas and/or liquid from a flash tank based on inlet conditions.

<span id="page-26-0"></span>A **flash tank** is used to capture the steam generated when a high pressure, high temperature liquid has its pressure reduced causing some of the liquid to vaporize, as known as flashing.

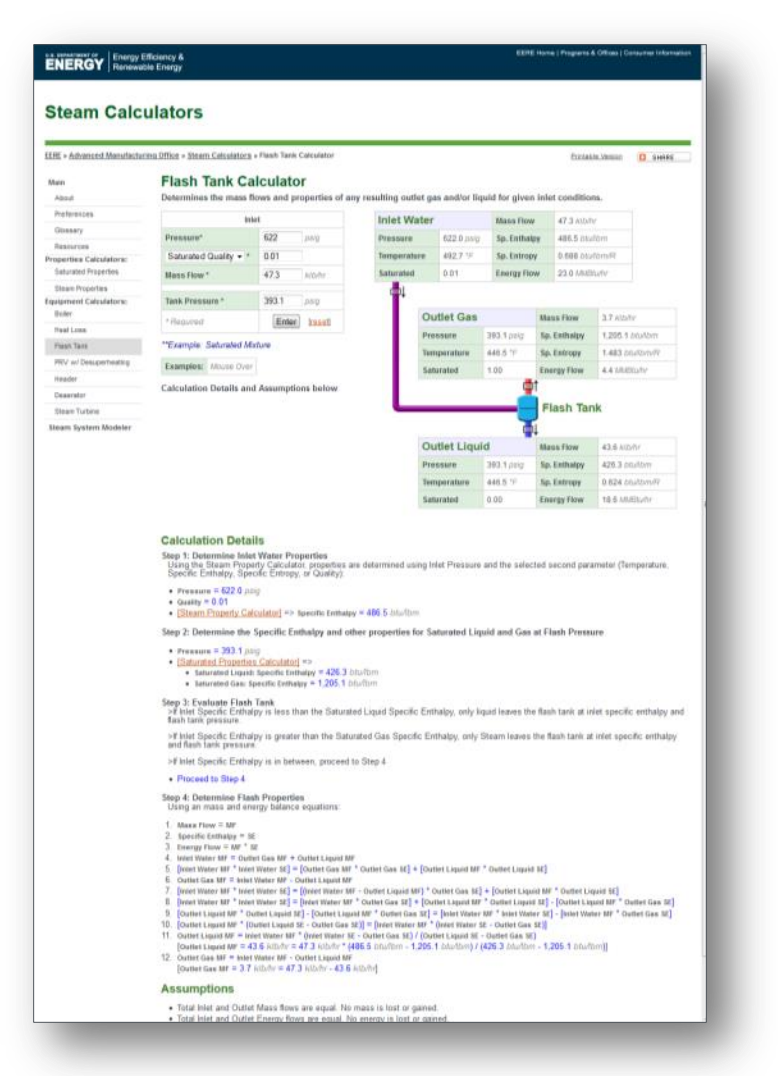

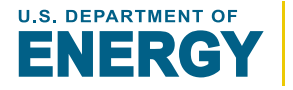

**OVERVIEW** 

#### **Pressure** [**pressure**]:

Pressure of the input steam

# **Secondary Steam Property** [*varies*]:

**[Either: Temperature, Specific Enthalpy, Specific Entropy, or Quality]** Second steam property associated with the inlet steam

# **Mass Flow** [**mass flow**]:

Mass flow of the steam

# **Percent Heat Loss** [**pressure**]:

Pressure inlet steam is reduced to in the flash tank

#### **Flash Tank Calculator**

INPUTS

Determines the mass flows and properties of ar

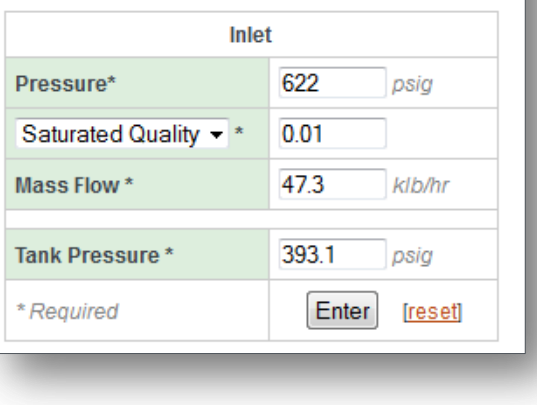

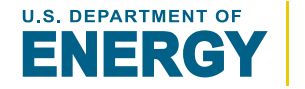

<span id="page-27-0"></span>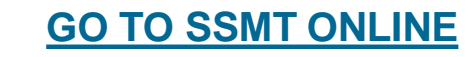

**MT EQUIPMENT** CALCULATORS **Flash Tank Calculator CALCULATION** 

#### **Step 1: Determine Inlet Water Properties**

Inlet properties are determined using the **Pressure**, **Secondary Steam Property**, and **Mass Flow.**

# **Step 2: Determine the Specific Enthalpy and other properties for Saturated Liquid and Gas at Flash Pressure**

The saturated liquid and gas/vapor properties for the **Flash Tank Pressure**  are calculated**.**

#### **Step 3: Evaluate Flash Tank**

- If Inlet Specific Enthalpy is less than the Saturated Liquid Specific Enthalpy, only liquid leaves the flash tank at inlet specific enthalpy and flash tank pressure.
- If Inlet Specific Enthalpy is greater than the Saturated Gas Specific Enthalpy, only Steam leaves the flash tank at inlet specific enthalpy and flash tank pressure.
- If Inlet Specific Enthalpy is in between, proceed to Step 4.

#### **Step 4: Determine Flash Properties**

<span id="page-28-0"></span>A mass and energy balance is used to determine the ratio of the saturated liquid and gas that equals the mass and energy flows of the inlet water.

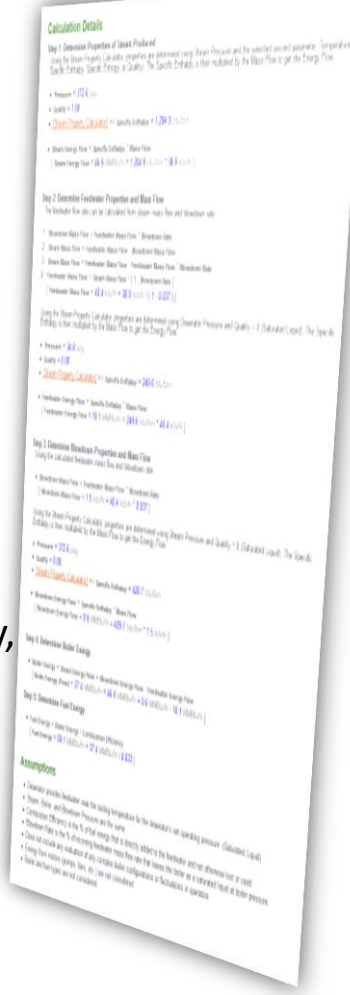

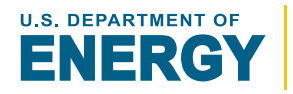

RESULTS

#### SSMT EQUIPMENT **Flash Tank Calculator**

The **Flash Tank Calculator** provides the following results:

- <span id="page-29-0"></span>• Properties and Mass Flows for:
	- Inlet High Pressure Water
	- Outlet Gas
	- Outlet Liquid

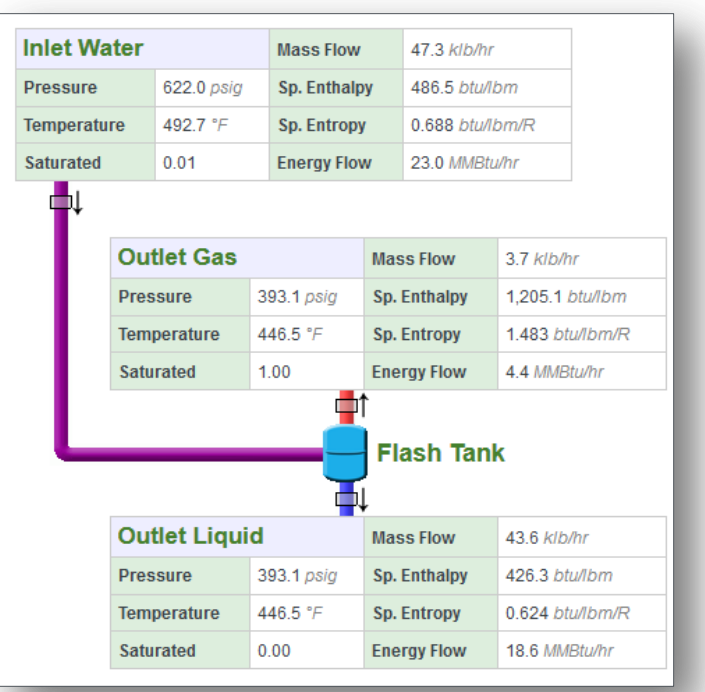

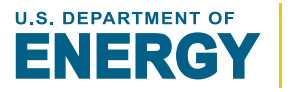

SSMT EQUIPMENT **PRV Calculator | OVERVIEW** 

The **Pressure Reducing Valve (PRV) Calculator** determines the properties of steam after a pressure drop with optional desuperheating.

PRVs reduce the pressure of steam without adding or removing energy. This is known as an isenthalpic process.

<span id="page-30-0"></span>In some cases, outlet steam needs to be reduced to a set temperature. To do this, PRVs can be configured to desuperheat the outlet steam by injecting water into the steam.

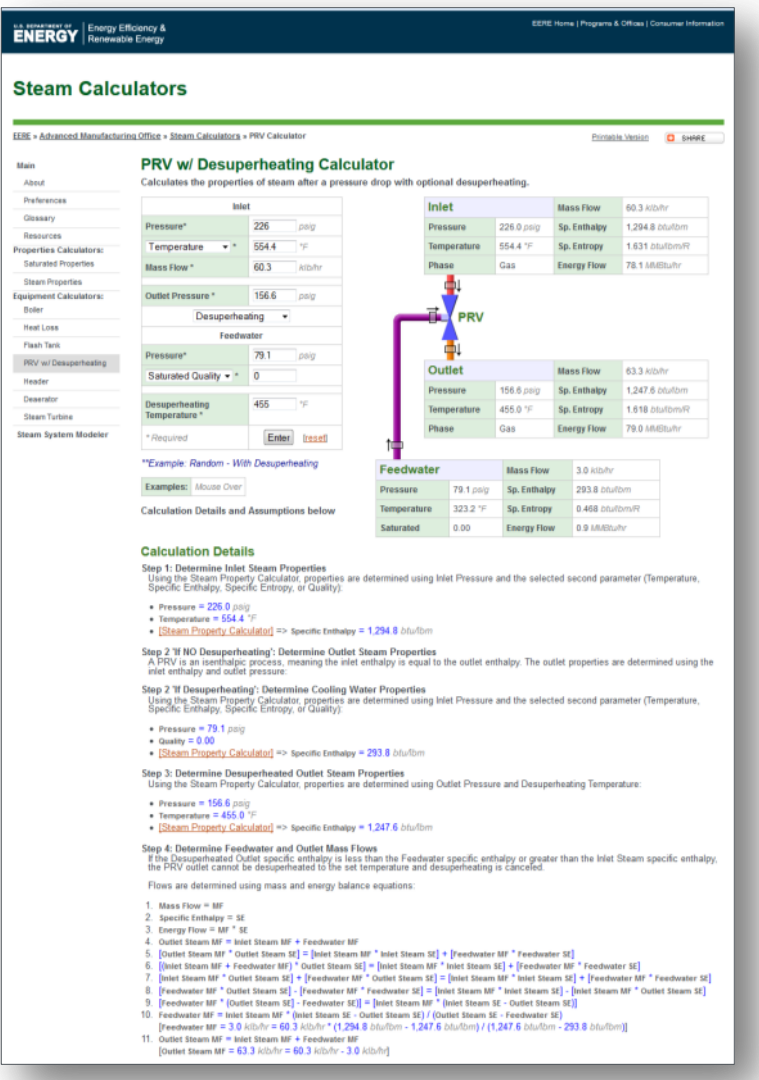

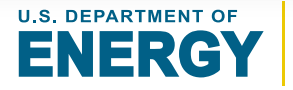

#### SSMT EQUIPMENT EQUIPMENT **PRV Calculator** INPUTS

### **Inlet - Pressure** [**pressure**]:

Inlet steam pressure

# **Inlet - Secondary Steam Property** [*varies*]:

*[Either: Temperature, Specific Enthalpy, Specific Entropy, or Quality]* Second steam property associated with the inlet steam

### **Inlet - Mass Flow** [**mass flow**]:

Mass flow of the inlet

### **Outlet Pressure** [**pressure**]:

Outlet steam pressure

# *If Desuperheating:*

# **Feedwater - Pressure** [**pressure**]:

Feedwater pressure

<span id="page-31-0"></span>**[GO TO SSMT ONLINE](#page-3-0)**

# **Feedwater - Secondary Steam Property** [*varies*]:

*[Either: Temperature, Specific Enthalpy, Specific Entropy, or Quality]* Second steam property associated with the feedwater

### **Desuperheating Temperature** [**temperature**]:

Target temperature for desuperheating

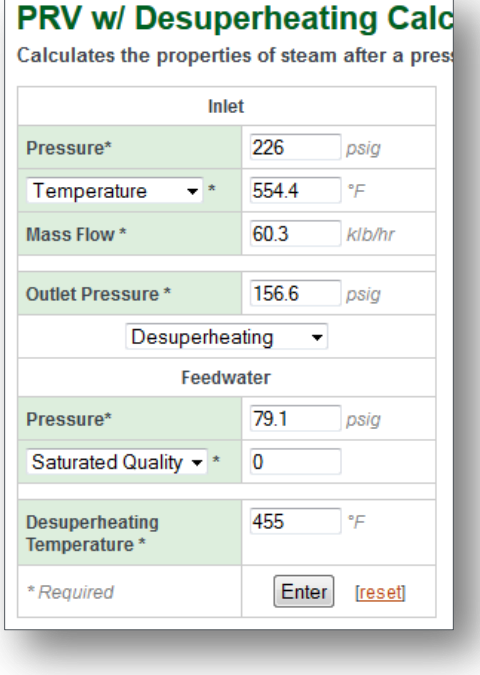

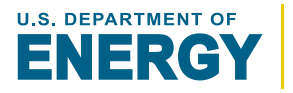

#### SSMT EQUIPMENT **MT EQUIPMENT PRV Calculator** CALCULATION

#### **[GO TO](#page-4-0)  [Table of Contents](#page-3-0)**

# **Step 1: Determine Inlet Steam Properties** Inlet steam properties are determined using the **Pressure**, **Secondary Steam Property**, and **Mass Flow. Step 2: 'If NO Desuperheating': Determine Outlet Steam Properties** Outlet steam properties are determined using the **Outlet Pressure** and inlet steam specific enthalpy. **['NO Desuperheating' CALCULATION COMPLETE] 'If Desuperheating': Determine Cooling Water Properties** Feedwater steam properties are determined using the **Feedwater-Pressure** and **Feedwater-Secondary Steam Property. Step 3: Determine Desuperheated Outlet Steam Properties** Desuperheated outlet steam properties are determined using

**Desuperheating Temperature** and **Outlet Pressure**.

# **Step 4: Determine Feedwater and Outlet Mass Flows**

<span id="page-32-0"></span>A mass and energy balance is used to determine the ratio of steam and feedwater required to product steam at the desuperheated temperature.

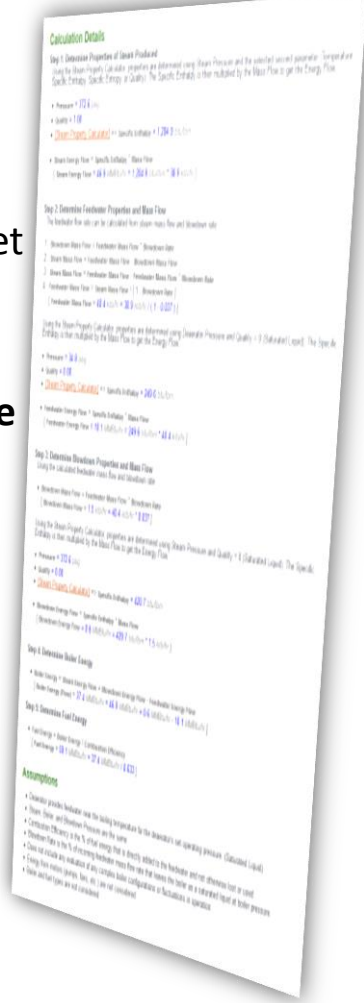

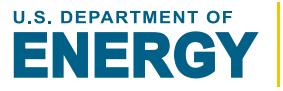

SSMT EQUIPMENT **PRV Calculator** RESULTS

# The **PRV Calculator** provides the following results:

- Inlet Steam Properties
- Outlet Steam Properties

*If desuperheating:*

- Feedwater Properties and Mass Flows
- <span id="page-33-0"></span>• Total Outlet Steam Mass Flow

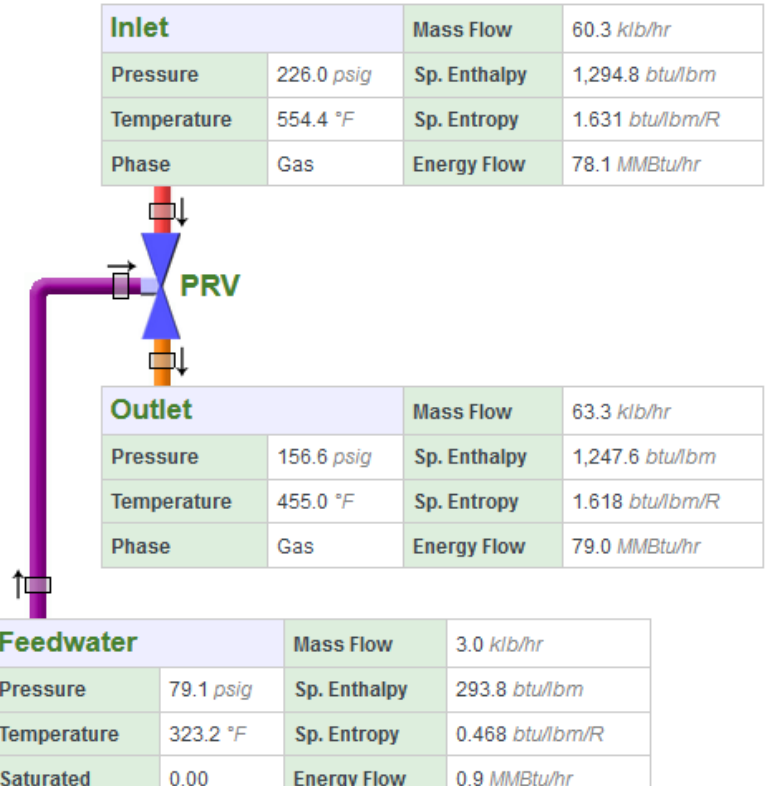

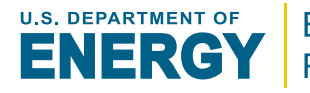

The **Header Calculator** determines the combined steam properties of multiple steam inlets.

<span id="page-34-0"></span>This simulates situations commonly found in steam systems where multiple sources of steam, with varying pressures and temperatures, are combined into a single steam distribution line, referred to as a steam header.

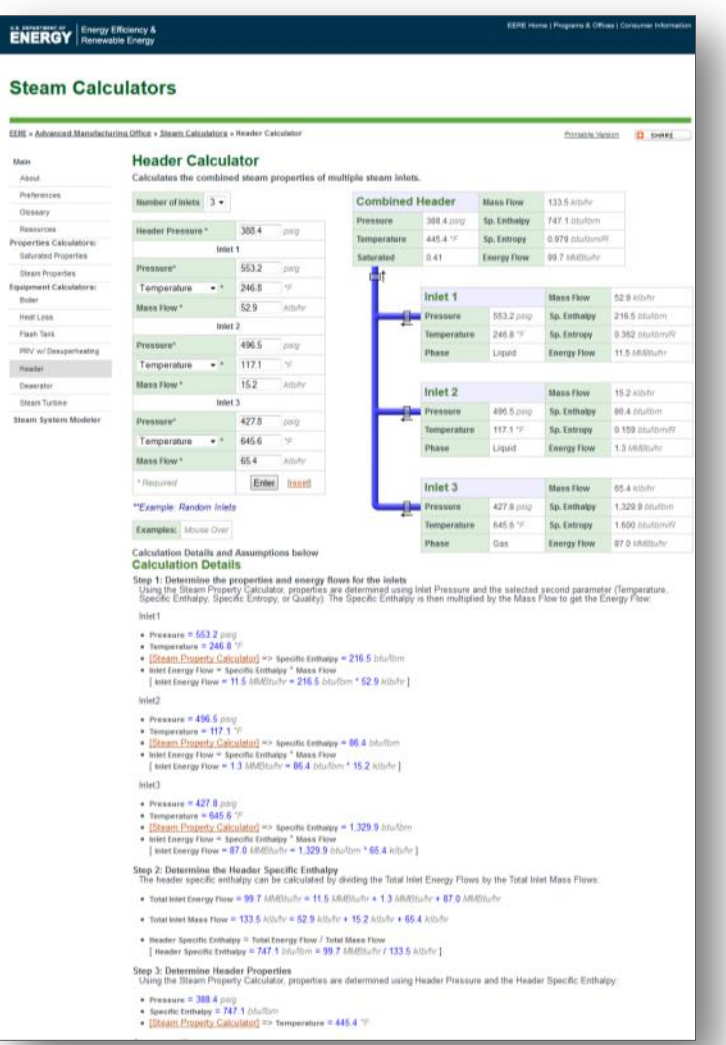

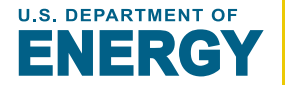

**OVERVIEW** 

**[Table of Contents](#page-3-0)**

**[GO TO](#page-4-0)** 

<span id="page-35-0"></span>36

# **Number of Inlets** [**#**]:

SSMT EQUIPMENT

Specifies the number of steam inlets that the used in the calculation

**Header Calculator INPUTS** 

# **Header Pressure** [**pressure**]:

The final of the combined steam inlets

# *For Each Steam Inlet:*

# **Pressure** [**pressure**]:

Inlet steam pressure

# **Secondary Steam Property** [*varies*]:

*[Either: Temperature, Specific Enthalpy, Specific Entropy, or Quality]* Second steam property associated with the inlet steam

# **Mass Flow** [**mass flow**]:

Mass flow of the inlet

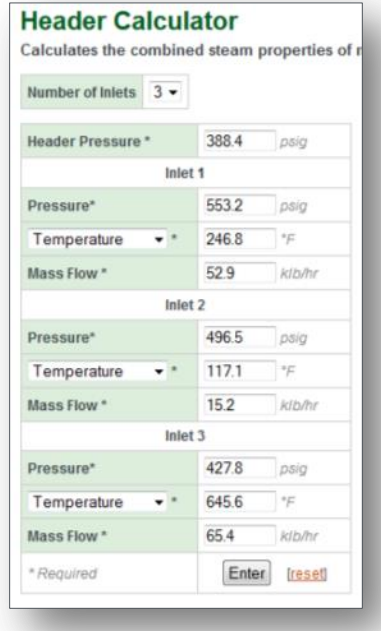

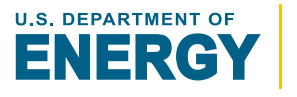
**INPUTS** 

## **Step 1: Determine the properties and energy flows for the inlets** Steam properties for each inlet are determined using the associated **Pressure**, **Secondary Steam Property**, and **Steam Mass Flow.**

## **Step 2: Determine the Header Specific Enthalpy**

The header specific enthalpy is calculated by dividing the total inlet energy flows by the total inlet mass flows.

## **Step 3: Determine Header Properties**

**MT EQUIPMENT | Header Calculator** 

The header properties are determined using **Header Pressure** and the header specific enthalpy.

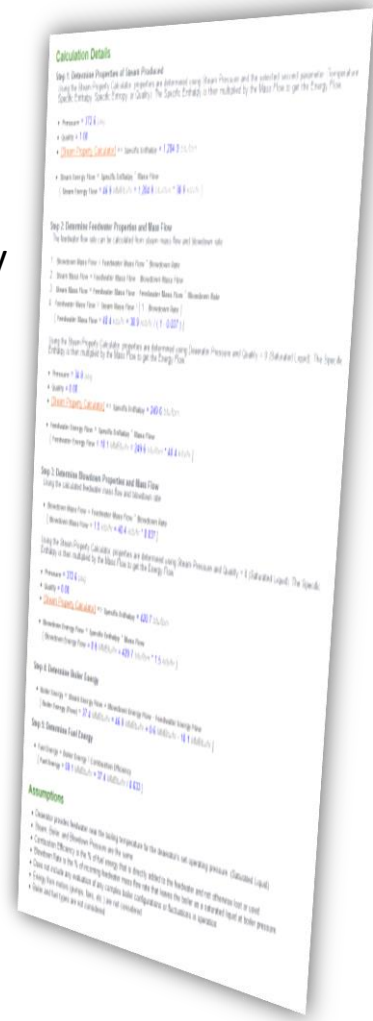

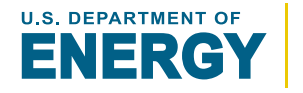

**Energy Efficiency & Renewable Energy** 

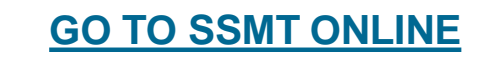

SSMT EQUIPMENT

**[Table of Contents](#page-3-0)**

**[GO TO](#page-4-0)** 

The **Header Calculator** provides the following results:

- Properties and Mass Flows for each Inlet
- The Combined Header Properties and Mass Flow

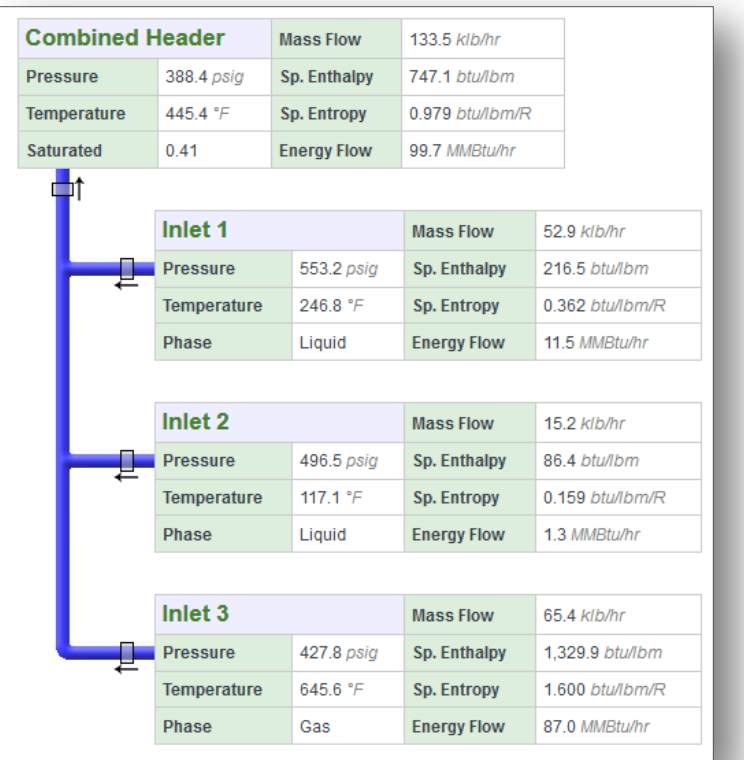

RESULTS

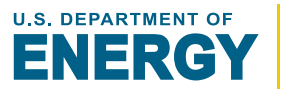

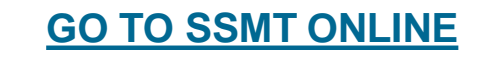

The **Deaerator Calculator** determines the required water and steam flows for a given feedwater mass flow.

- A *deaerator* is a tank used to remove dissolved gases from the feedwater before being sent to the boiler
- The solubility of gases in water is reduced as the water temperature increases. Therefore deaerators increase feedwater to near boiling temperature to remove as much gas a possible.
- The small amount of steam is vented in the process of venting the gases
- Steam is commonly used as the heat source for the deaerator

**[GO TO SSMT ONLINE](#page-3-0)**

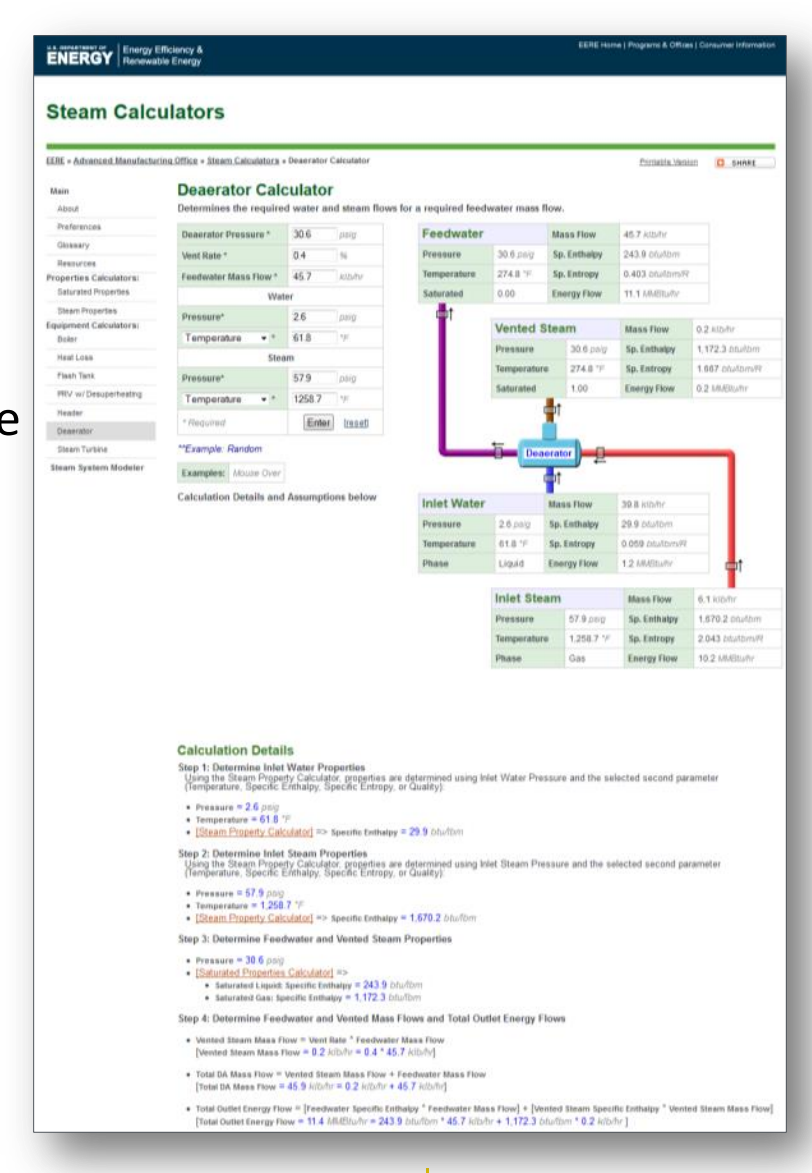

**OVERVIEW** 

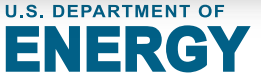

## **Deaerator Pressure** [**pressure**]:

Operating pressure of the deaerator

# **Vent Rate** [**%**]:

Deaerator vent rate as a % of feedwater mass flow

## **Feedwater Mass Flow** [**mass flow**]:

Mass flow of the feedwater sent to the boiler

# **Water - Pressure** [**pressure**]:

Inlet water pressure

# **Water - Secondary Steam Property** [*varies*]:

**[Either: Temperature, Specific Enthalpy, Specific Entropy, or Quality]** Second steam property associated with the inlet water

# **Steam - Pressure** [**pressure**]:

Inlet steam pressure

## **Steam - Secondary Steam Property** [*varies*]:

**[Either: Temperature, Specific Enthalpy, Specific Entropy, or Quality]** Second steam property associated with the inlet steam

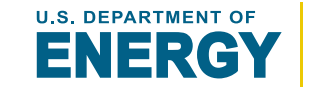

#### **Energy Efficiency & Renewable Energy**

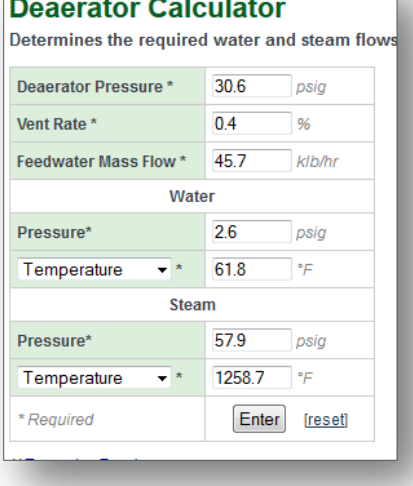

INPUTS

**[GO TO SSMT ONLINE](#page-3-0)**

**[GO TO](#page-4-0)  [Table of Contents](#page-3-0)**

## **Step 1: Determine Inlet Water Properties**

Inlet water properties are determined using the associated **Pressure** and **Secondary Property.**

## **Step 2: Determine Inlet Steam Properties**

Inlet steam properties are determined using the associated **Steam Pressure** and **Secondary Steam Property.**

## **Step 3: Determine Feedwater and Vented Steam Properties**

The saturated steam properties are calculated for the **Deaerator Pressure**. Feedwater properties set to that of the saturated liquid and the vented steam is set to that of the saturated gas/vapor.

### **Step 4: Determine Feedwater and Vented Mass Flows and Total Outlet Energy Flows**

The vented steam mass flow is determined using the Feedwater Mass Flow and Vent Rate. The energy flow of the vented steam and feedwater is then totaled.

## **Step 5: Determine Inlet Water and Steam Mass Flows**

A mass and energy balance is used to determine the ratio of inlet water and inlet steam required to match the outlet mass and energy flows.

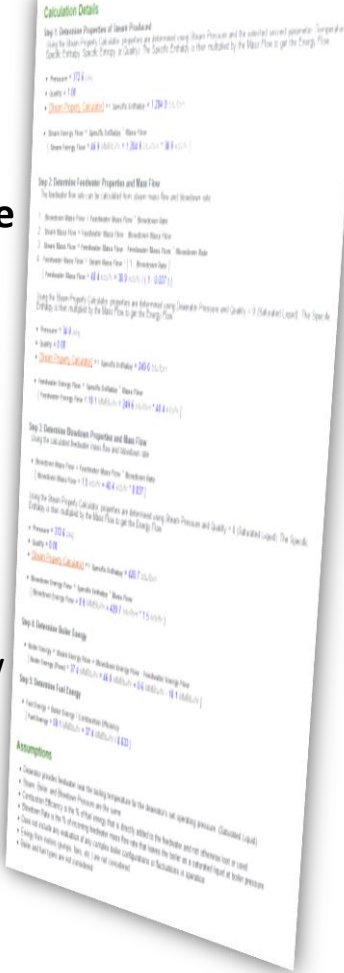

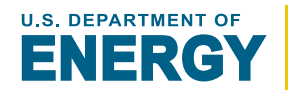

**[GO TO](#page-4-0)  [Table of Contents](#page-3-0)**

The **Deaerator Calculator** provides the following results:

- Properties and Mass Flows for:
	- Inlet Water
	- Inlet Steam
	- Feedwater
	- Vented Steam

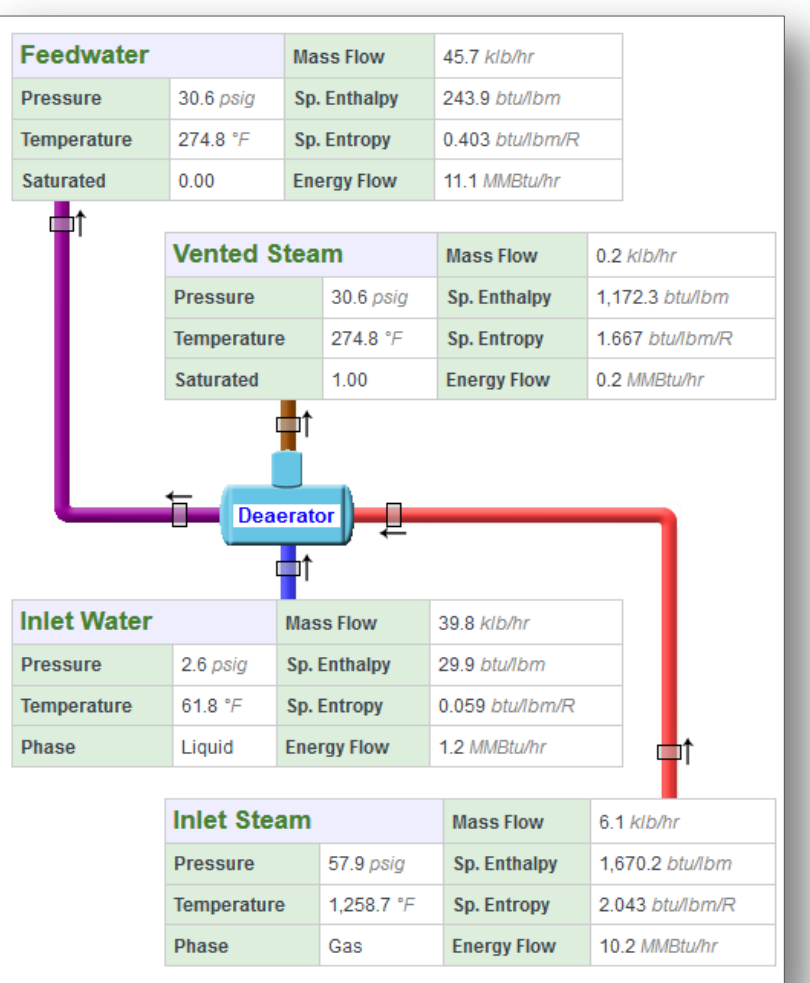

RESULTS

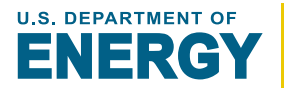

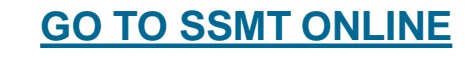

The **Steam Turbine Calculator**  generates a basic steam turbine model, solving for either:

- **Outlet Steam Conditions** given inlet steam conditions and isentropic efficiency
- **Isentropic Efficiency** given inlet and outlet steam conditions

Users also have the option to enter either the steam mass flow or power generated and the calculator determines the value of the other

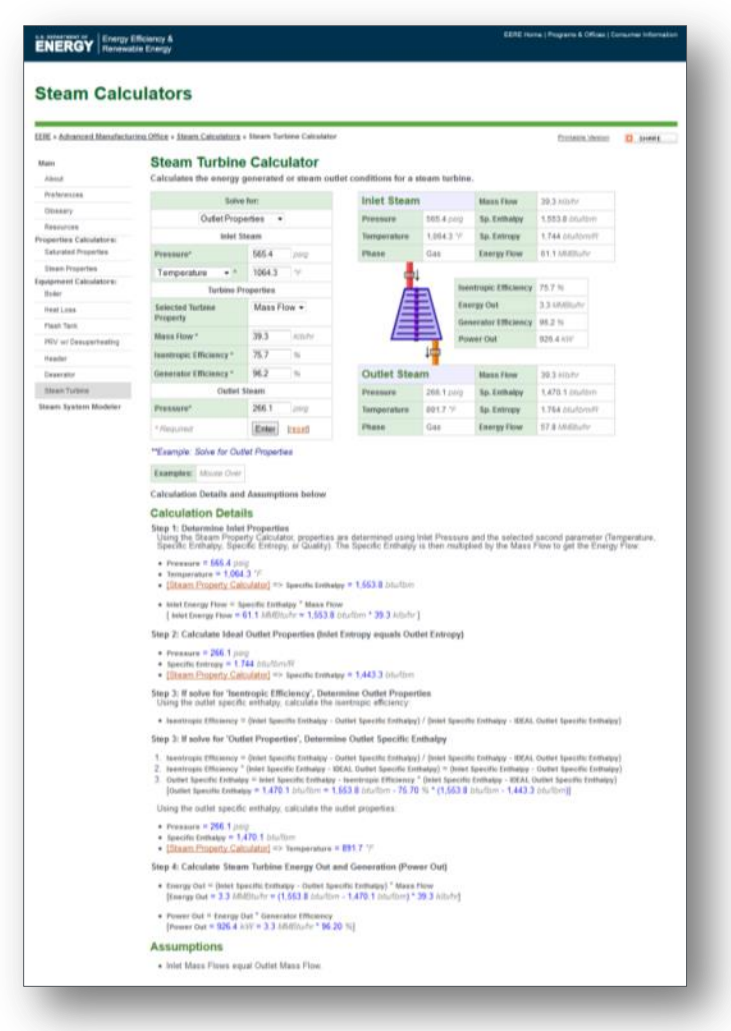

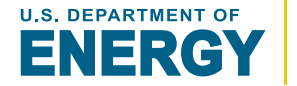

**OVERVIEW** 

#### SSMT EQUIPMENT **Steam Turbine Calculator**  $INPUTS(1/2)$

# -SOLVING FOR **Outlet Properties**-

## **Inlet Steam - Pressure** [**pressure**]:

Pressure of inlet steam

## **Inlet Steam - Secondary Steam Property** [*varies*]:

**[Either: Temperature, Specific Enthalpy, Specific Entropy, or Quality]** Second steam property associated with the inlet steam

## **Isentropic Efficiency** [**%**]:

The energy actually removed as a percent (%) of the energy removed if the turbine were an isentropic process.

## **Generator Efficiency** [**%**]:

The percent of the energy extracted by the turbine that is converted to power

### *Either Mass Flow or Power Out:*

## **Mass Flow** [**mass flow**]:

Mass flow of steam

## **Power Out** [**power**]:

Mass flow of the feedwater sent to the boiler

## **Outlet Steam - Pressure** [**pressure**]:

Outlet water pressure

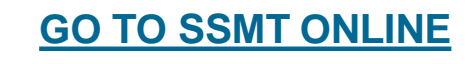

44

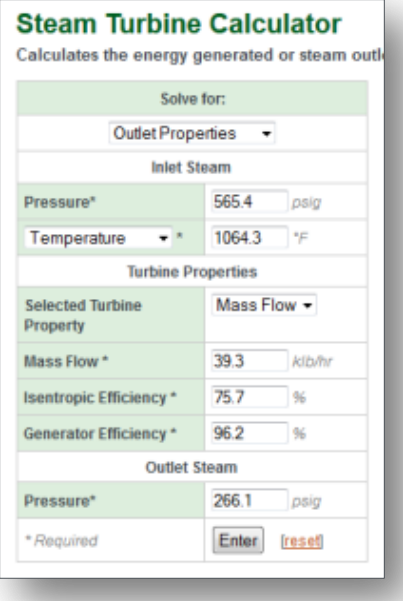

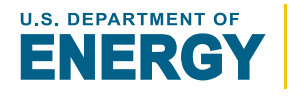

# -SOLVING FOR **Isentropic Efficiency**-

**Inlet Steam - Pressure** [**pressure**]:

Pressure of inlet steam

## **Inlet Steam - Secondary Steam Property** [*varies*]:

**[Either: Temperature, Specific Enthalpy, Specific Entropy, or Quality]** Second steam property associated with the inlet steam

## **Generator Efficiency** [**%**]:

The percent of the energy extracted by the turbine that is converted to power

*Either Mass Flow or Power Out:*

**Mass Flow** [**mass flow**]:

Mass flow of steam

## **Power Out** [**power**]:

Mass flow of the feedwater sent to the boiler

## **Outlet Steam - Pressure** [**pressure**]:

Outlet water pressure

**[GO TO SSMT ONLINE](#page-3-0)**

# **Outlet Steam - Secondary Steam Property** [*varies*]:

**[Either: Temperature, Specific Enthalpy, Specific Entropy, or Quality]** Second steam property associated with the outlet steam

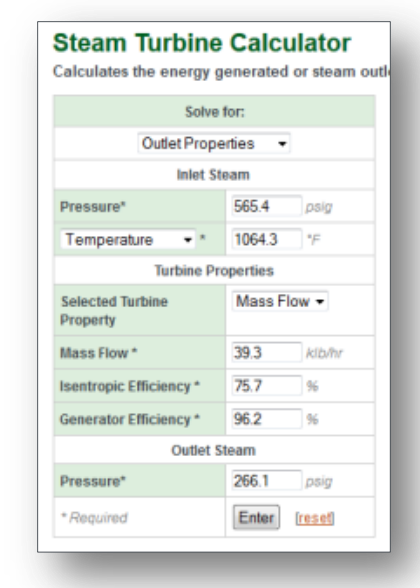

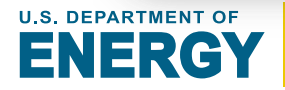

INPUTS (2/2)

## Inlet steam properties are determined using the **Pressure** and **Secondary Property.**

**Step 2: Calculate Ideal Outlet Properties (Inlet Entropy equals Outlet Entropy)** Ideal outlet steam properties are determined using the associated **Outlet Steam Pressure** and inlet specific entropy. The ideal case assumes that no entropy is created in the turbine.

138110 **Step 3: If solving for 'Isentropic Efficiency', Determine Outlet Properties** Outlet steam properties are determined using the **Outlet Steam Pressure** and **Outlet Secondary Steam Property.**

**Step 3: If solving for 'Outlet Properties', Determine Outlet Specific Enthalpy** The outlet specific enthalpy is calculated using the **Isentropic Efficiency,**  inlet specific enthalpy, and ideal outlet specific enthalpy. The outlet specific enthalpy and outlet pressure are used to determine the outlet properties.

**Step 4: Calculate Steam Turbine Energy Out and Generation (Power Out)** The difference between the outlet and inlet steam energy flows are used to determine the energy extracted from the steam (Energy Out). The **Generation Efficiency** is then used to determine the power generated (Power Out)

**U.S. DEPARTMENT OF** 

with Preside in the reclusive by the Ugas Plan to get the Ching

for and Gratly + 9 (Saturday) Lessel

**Calculation Details** 

The **Steam Turbine Calculator**  provides the following results:

- Inlet Steam Properties
- Outlet Steam Properties
- Isentropic Efficiency
- Energy Out (*energy extracted*)
- Power Out (*power generated*)

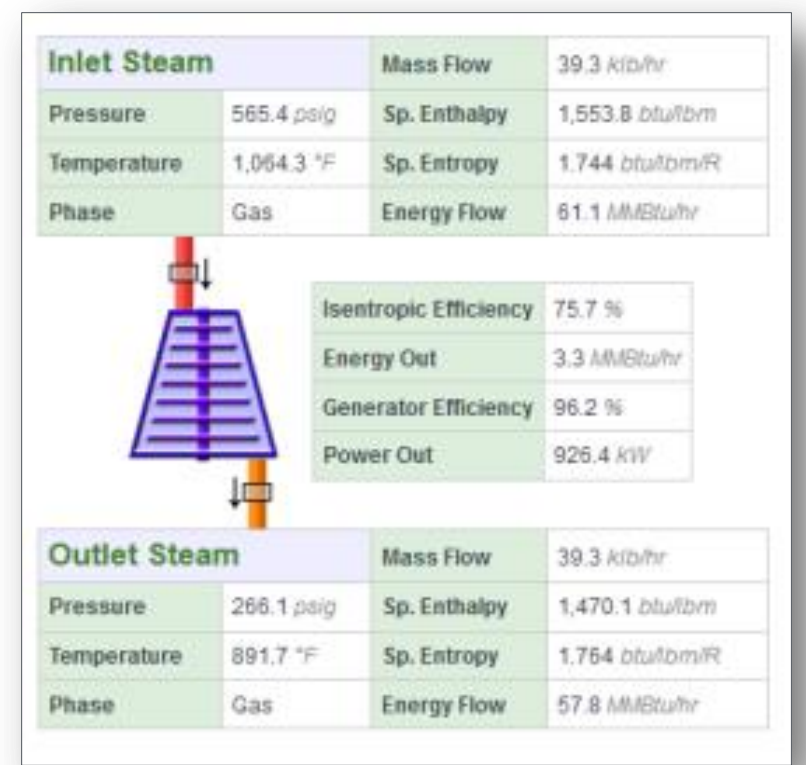

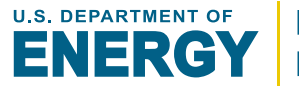

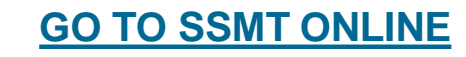

# **Steam System Modeler**

A 1-3 header steam system model can be generated with the associated PRVs, steam turbines, flash tanks, heat losses, and condensate return conditions. Users can then evaluate the impact of a significant number of adjustments to the model.

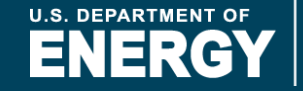

**[GO TO](#page-4-0)  [Table of Contents](#page-3-0)**

SSMT is capable of creating a basic *steam system model* that can be used to better understand the current operating conditions of a system and evaluate the impacts of numerous adjustments. Steam models include the following components:

• Boiler

SSMT STEAM

SYSTEM MODELER

- Deaerator
- 1 to 3 Steam Pressure Headers

**Overview** 

- Backpressure Steam Turbines
- Condensing Steam Turbine
- Flash Tanks
- Pressure Reducing Values (PRVs)
- Blowdown Heat Exchanger

**Models are NOT saved online and must be manually downloaded and reload in later sessions.**

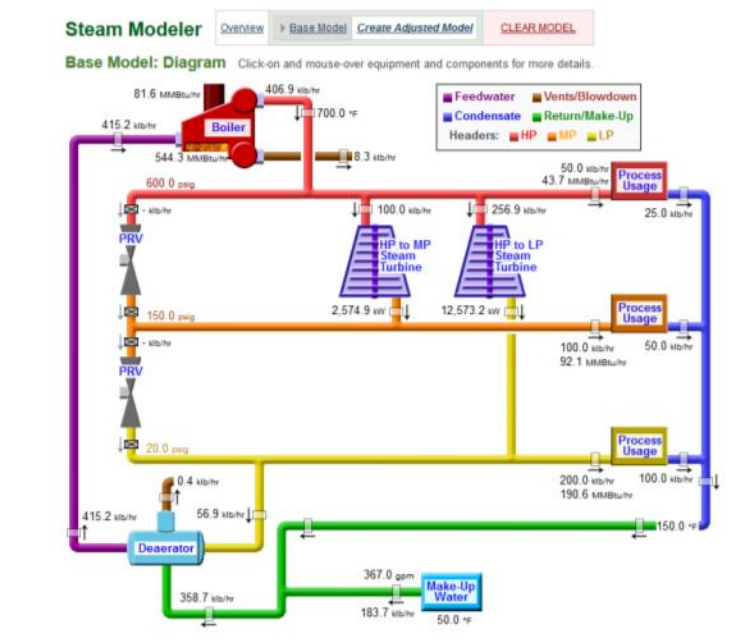

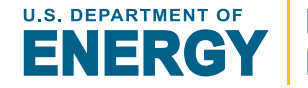

## **Base Model**

The initial steam system model created by the user.

# **Adjusted Model**

The model generated by applying all selected adjustments to the base model.

# **SSAT**

50

The Steam System Assessment Tool which was the previous steam system modeler. The modeler is able to load examples based on the default models used by SSAT.

# **HP, MP, and LP**

High Pressure, Medium Pressure, and Low Pressure. These terms are just relative to each other and do not have further meaning.

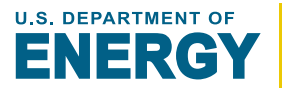

*The basic steps for using the Steam System Modeler are as follows:*

# **Step 1: Generate a Base Model**

There are 3 ways to generate a Base Model:

- Manually enter specific steam system details
- Load an example
- Reload a previously downloaded model

# **Step 2: Generate an Adjusted Model**

• A series of projects and system adjustments may be selected and combined with the Base Model to generate an Adjusted Model.

# **Step 3: Compare Base Model to Adjusted Model**

- A summary of Base Model vs Adjusted Model metrics will be generated once both a Base Model and Adjusted Model have been created.
- A generated model may also be downloaded as an excel file and reuploaded later.

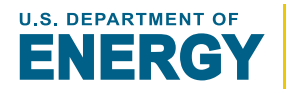

#### SSMT STEAM SYSTEM MODELER **Initial Generation a Base Model**

The initial generation of a base model only requires the successful submission on 1 form which is broken into 4 sections (*additional details on the following pages*):

## **Boiler Details**

Boiler and deaerator related information

## **General Details**

Unit costs, operating hours, make-up water, and electricity

## **Header Details**

Pressures, steam usage, and other related data

## **Steam Turbine Details**

Operating conditions for the various possible steam turbines configuration

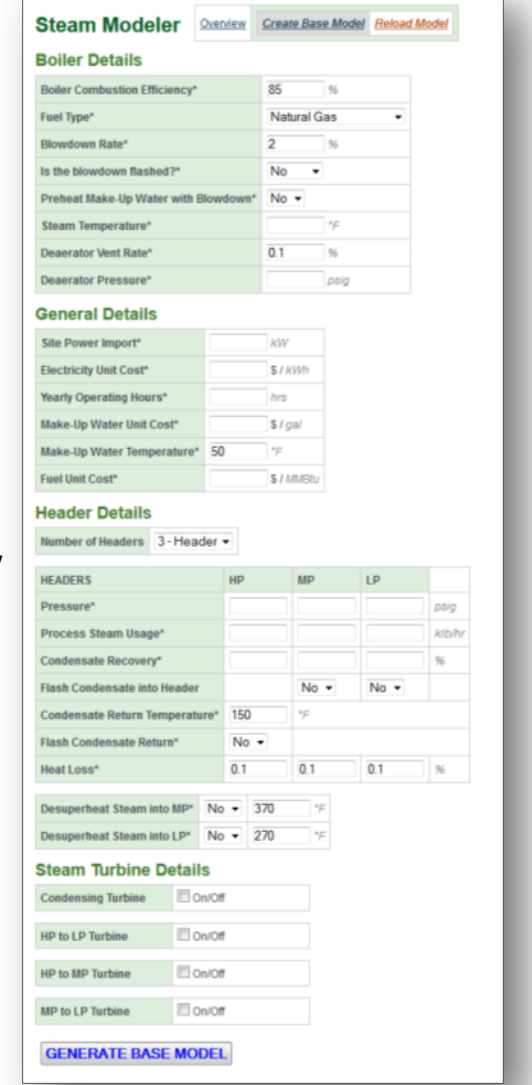

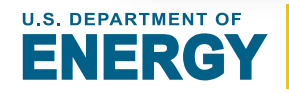

#### SSMT STEAM SYSTEM MODELER **Base Model – Boiler Details**

#### **Boiler Combustion Efficiency** [**%**]:

% of the fuel energy that is transferred to the boiler water and steam

#### **Fuel Type** [**fuel type**]:

Primary fuel for the boiler

### **Blowdown Rate** [**%**]:

% of feedwater being drained from the boiler as a saturated liquid to reduce dissolved solids concentration

#### **Is the blowdown flashed?** [**yes/no**]:

Indicate if model should include flashing of blowdown

### **Preheat Make-Up Water with Blowdown** [**yes/no | temperature**]:

Indicate if mode should preheat make-up water with blowdown. If 'Yes', an approach temperature can also be set

#### **Steam Temperature** [**temperature**]:

Temperature of the generated steam which must be equal to or greater than the boiling temperature

#### **Deaerator Vent Rate**[**%**]:

**[GO TO SSMT ONLINE](#page-3-0)**

Vent rate as a % of feedwater mass flow

#### **Deaerator Pressure** [**pressure**]:

Operating pressure of the deaerator

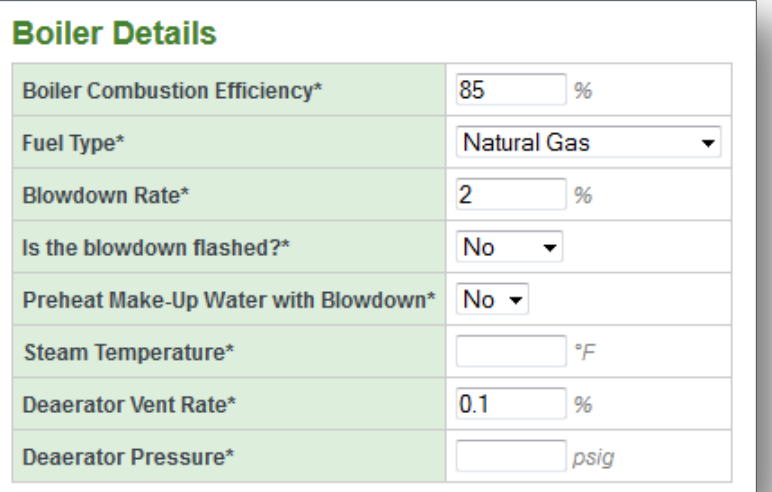

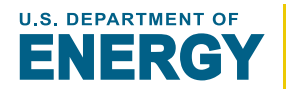

#### SSMT STEAM SYSTEM MODELER **Base Model – General Details**

#### **Site Power Import** [**power**]:

The average power import rate of electricity for the site which is primarily used to evaluate the potential of steam turbine generation

#### **Electricity Unit Cost** [**\$/electricity**]:

The unit cost associated with electricity

### **Yearly Operating Hours** [**hours**]:

Total hours of operation for the steam system

#### **Make-Up Water Unit Cost** [**\$/volume**]:

The unit cost associated with make-up water

### **Make-Up Water Temperature** [**temperature**]:

The average temperature of the make-up water

### **Fuel Unit Cost** [**\$/energy**]:

The unit cost associated with the fuel

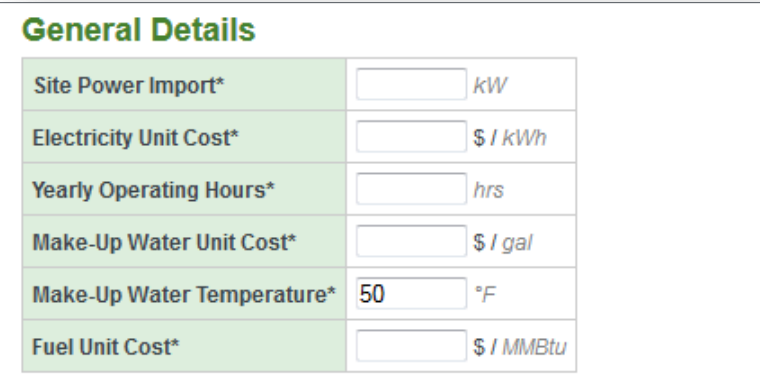

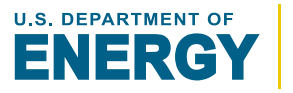

#### SSMT STEAM SYSTEM MODELER **Base Model – Header Details**

#### **Number of Headers** [**#**]:

The total number of steam headers (1-3)  *For each Header:*

#### **Pressure** [**pressure**]:

Operating pressure of the header

#### **Process Steam Usage**[**mass flow**]:

The amount of header steam used for processes

#### **Condensate Recovery** [**%**]:

% of process steam recovered as condensate

### **Flash Condensate into Header** [**yes/no**]:

Indicate if model should flash condensate into the lower pressure header (*for 3 headers: HP into MP, MP to LP*)

#### **Condensate Return Temperature** [**temperature**]:

Average temperature of the returned combined condensate

### **Flash Condensate Return** [**yes/no**]:

Indicate if model should flash returned condensate into the lowest pressure header

#### **Heat Loss** [**%**]:

% heat loss for each header adjusting for numerous sources of heat loss in a header

### **Desuperheat Steam into MP/LP** [**yes/no | temperature**]:

Indicate if PRV is also desuperheating and set the target temperature

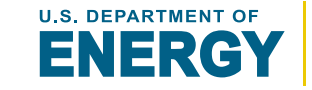

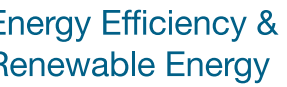

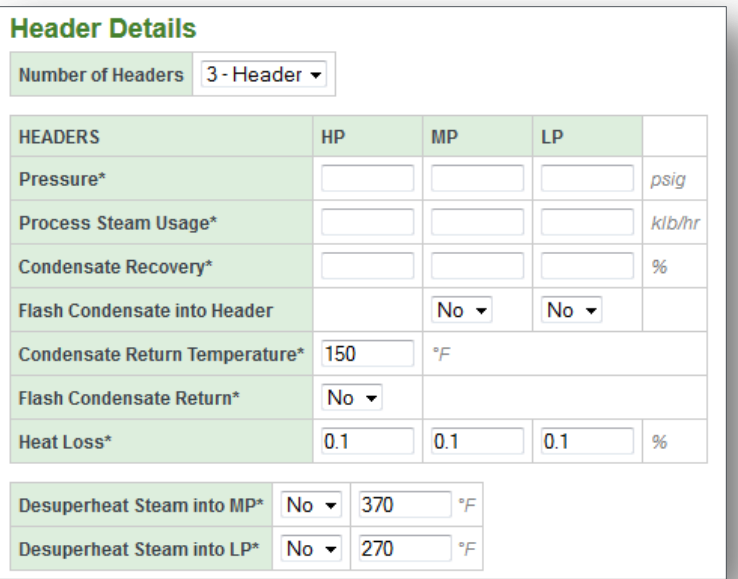

**[GO TO SSMT ONLINE](#page-3-0)**

#### *Each Steam Turbine can be turned ON/OFF and the following operational conditions can be set:*

#### **Isentropic Efficiency** [**%**]:

The energy actually removed as a percent (%) of the energy removed if the turbine were an isentropic process (*entropy in = entropy out*)

### **Generator Efficiency** [**%**]:

The percent of the energy extracted by the turbine that is converted to electricity (*power*)

#### **Condenser Pressure** [**vacuum pressure**] (*condensing turbine only*):

The vacuum pressure at the exit of the turbine

*Operation Type (condensing turbine can only use Steam Flow and Power Gen):*

#### **Balance Header**

Allows enough steam flow to balance lower pressure header

#### **Steam Flow** [**mass flow**]:

Operates at this specific steam mass flow

#### **Flow Range** [**mass flow**]:

Sets minimum and maximum flow based on balancing requirements

#### **Power Generation** [**power**]:

Operates at this specific power generation

#### **Power Range** [**power**]:

Sets minimum and maximum power generation based on balancing requirements

#### **Steam Turbine Details**

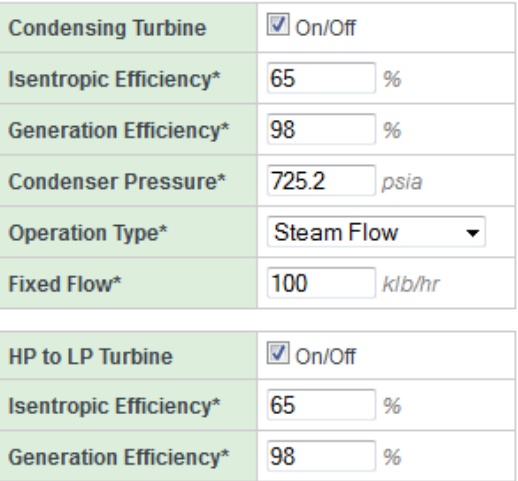

Flow Range **Operation Type\* Balance Header** Minimum Flow\* **Steam Flow Iow Range Maximum Flow\*** Power Generation Power Range  $\Box$  On/Off **HP to MP Turbine**  $\Box$  On/Off

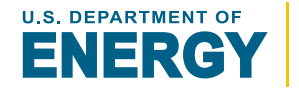

**MP to LP Turbine** 

Once the base model has successfully been generated, user may:

- View a **Diagram** of the Base Model
- **Update** the Base Model by modifying the initial base model form
- View a **Steam Balance** of the Base Model
- View a Sankey diagram of the base model **Energy Flow**
- And create an Adjusted version of the base model

# *Moving the mouse over "Base Model" will open the menu of viewing options*

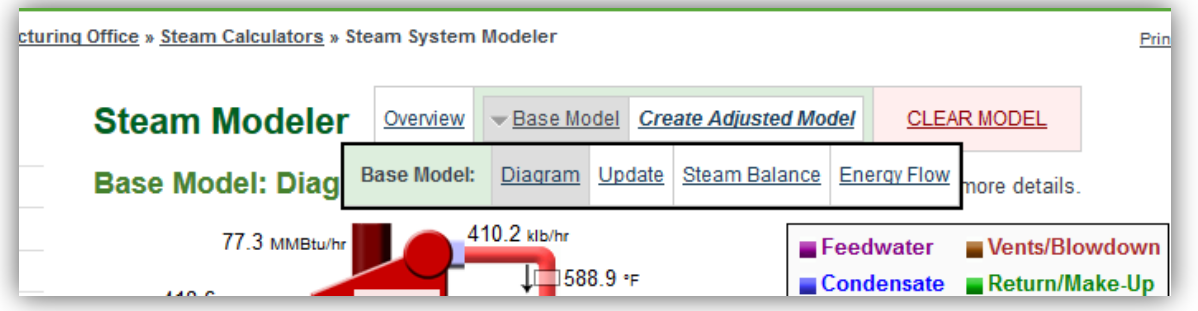

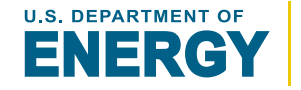

<span id="page-56-0"></span>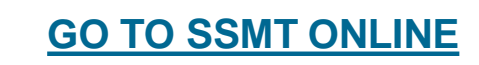

#### SSMT STEAM SYSTEM MODELER **Model Diagram**

The Steam System Modeler Diagram includes:

• A customized layout of equipment and headers dependent on the specific model Example:

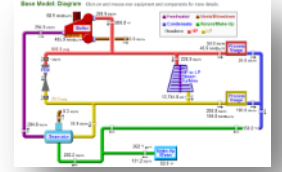

- Marginal Steam Costs by Header
	- these are marginal costs associated with a small increase or decrease in steam usage
- Power, Fuel, and Water Cost Summary
- Moving the mouse over each piece of equipment and steam point provides additional information
- Clicking on a specific piece of equipment provides even more detail (cont.)

**[GO TO SSMT ONLINE](#page-3-0)**

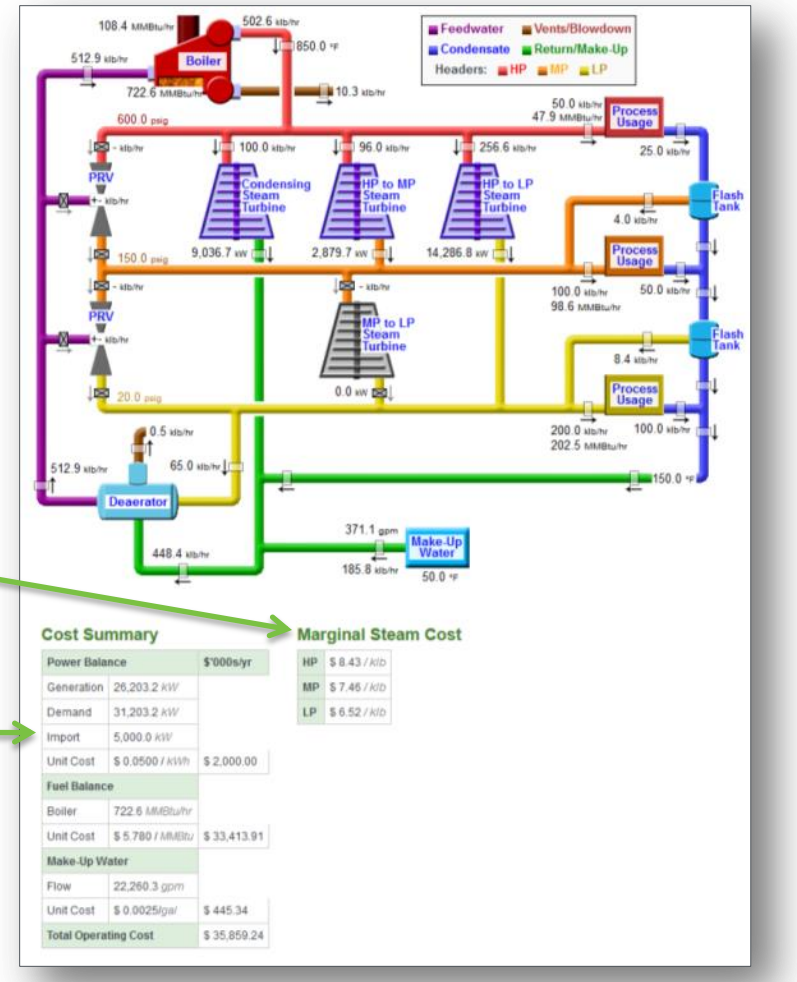

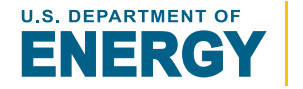

#### SSMT STEAM SYSTEM MODELER **Model Diagram – MouseOver Details**

All plants of the diagram are interactive and provide additional details when a mouse is moved over it. The diagram below has *over 50 different components* that provide specific additional pop-up details:

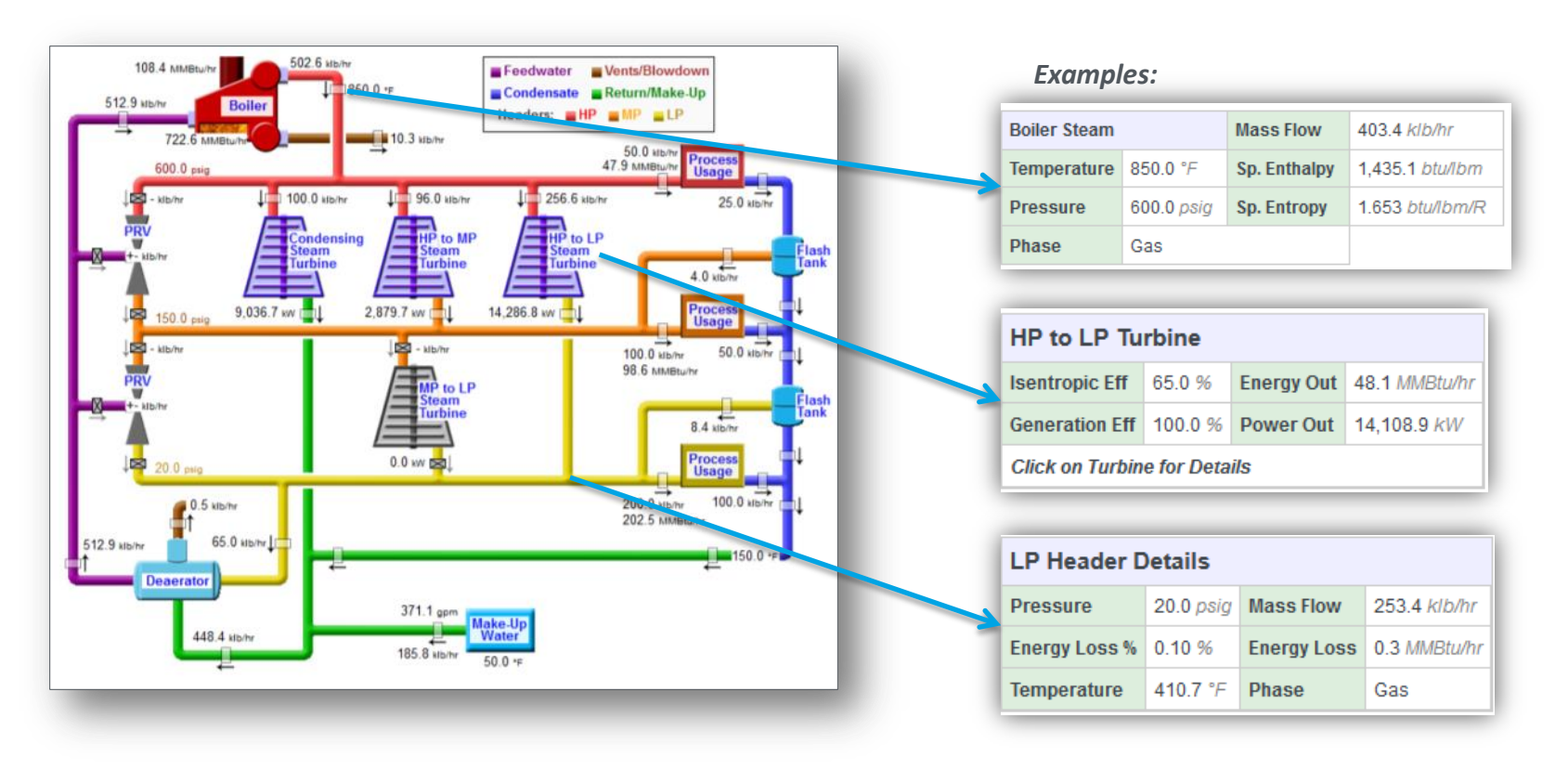

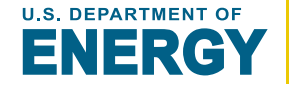

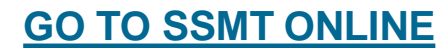

#### SSMT STEAM SYSTEM MODELER **Model Diagram – Equipment Details**

**Clicking on specific equipment** will open an in-page window with complete details on all associated steam properties and operational conditions.

Users also have the option to **copy** the properties of the selected piece of equipment to the associated individual equipment calculator. This allows modifications of the equipment to be evaluated without having to modify the entire model.

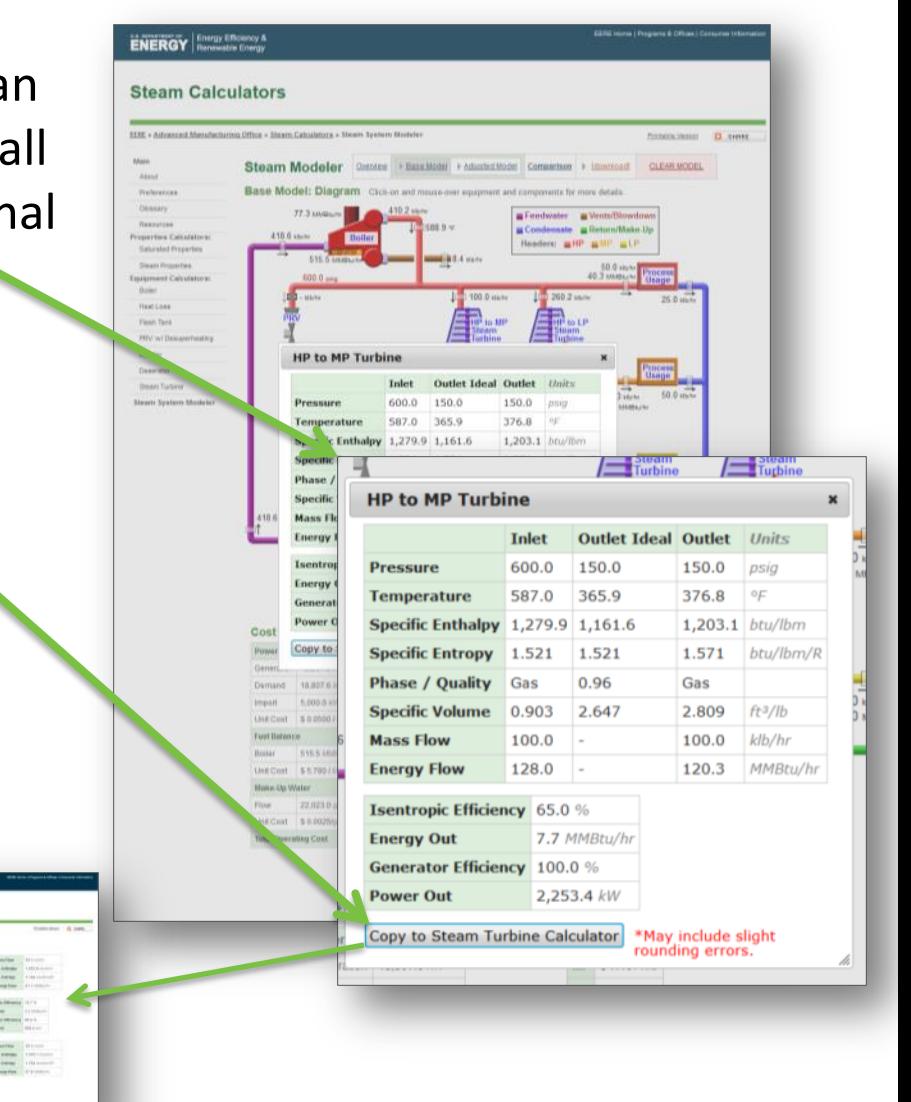

**Energy Efficiency & Renewable Energy** 

**[GO TO SSMT ONLINE](#page-3-0)**

#### SSMT STEAM SYSTEM MODELER **Steam Balance**

Users can view a detailed *mass and energy balance* This collectively referred to a "**Steam Balance**" in SSMT.

- Validates that the steam system model has properly converged
- Includes all key sections of the model. For a 3 header steam model the sections include:
	- System Overall
	- HP Header
	- MP Header
	- LP Header
	- Condensate Return
	- Feedwater

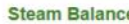

Mass and Energy flows are listed and summed system wid for and the model has correctly converged.

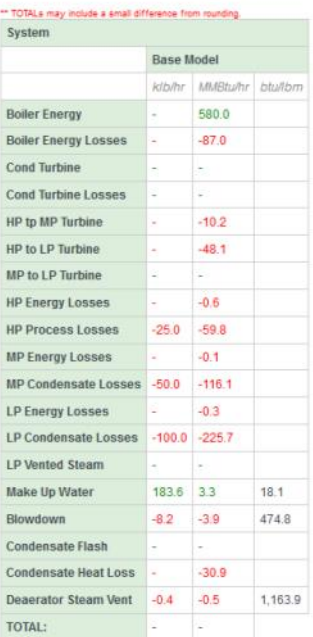

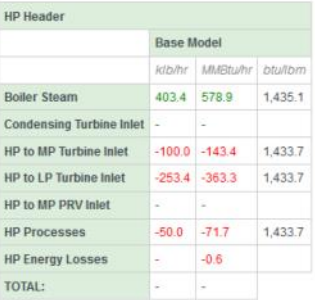

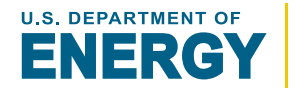

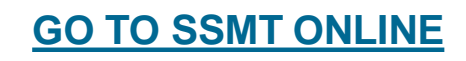

The energy flows of both the base model and adjusted models can be viewed in **Sankey diagrams** as seen below. Each segment is dynamically adjusted to be proportionate to the associated energy flow.

#### **Base Energy Flows**

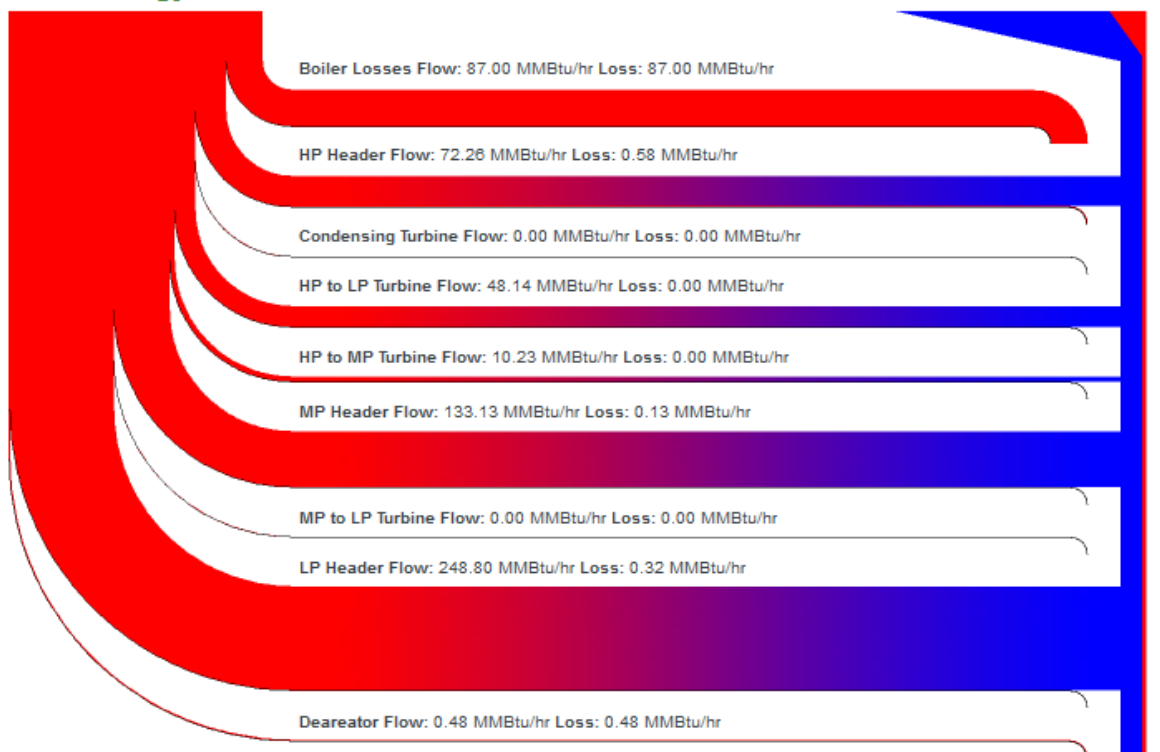

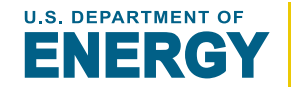

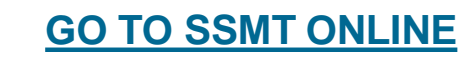

#### SSMT STEAM SYSTEM MODELER **Creating an Adjusted Model**

**Adjusted Models** are created by adding various adjustments, relative to the Base Model, grouped in these major areas: (*additional details on the following pages*)

- Adjust General Operation
- Adjust Unit Costs
- Adjust Steam Demand
- Adjust Boiler Operation
- Adjust Steam Turbine Operation
- Adjust Condensate Handling
- Adjust Insulation / Heat Loss

*Notes:*

- Users must select at least 1 adjustment
- Updates to the base model automatically update the adjusted model
- The adjusted model represents **combined impacts** of all adjustments on the base model

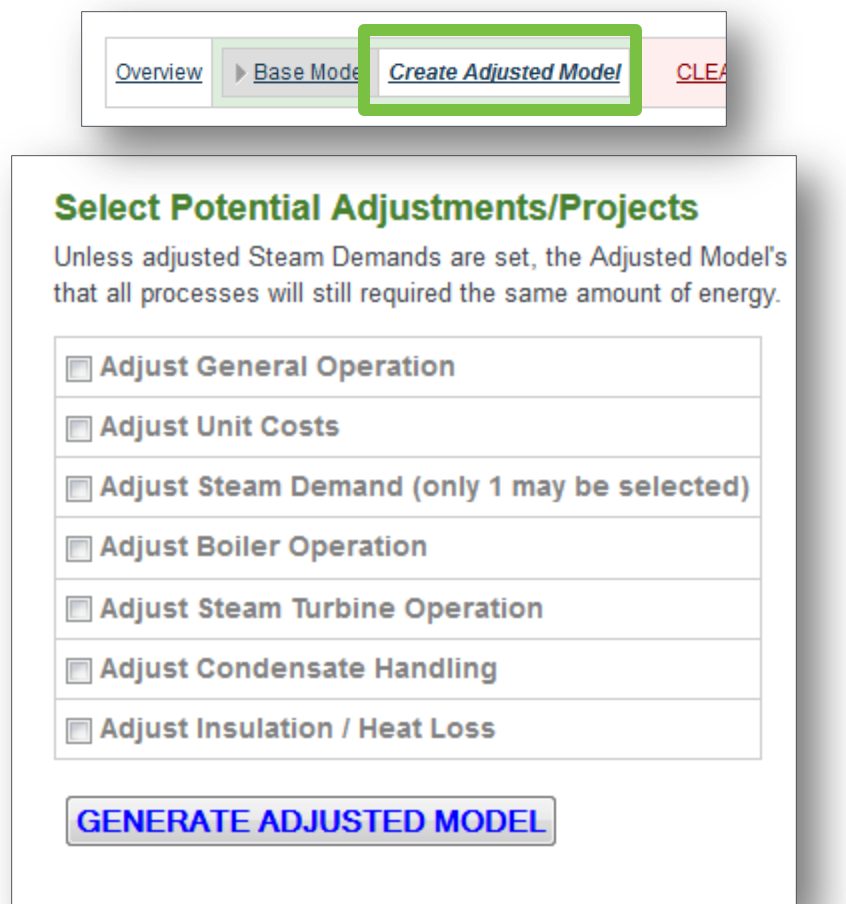

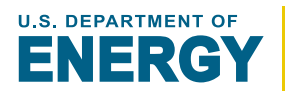

**Energy Efficiency & Renewable Energy** 

**[GO TO SSMT ONLINE](#page-3-0)**

# **General Operation** adjustments include:

- **Operating Hours [hours]**
	- This reflects a potential change in yearly operation of the steam system
- **Average Make-Up Water Temperature [temperature]**
	- By changing sources, average make-up water temperatures may also change

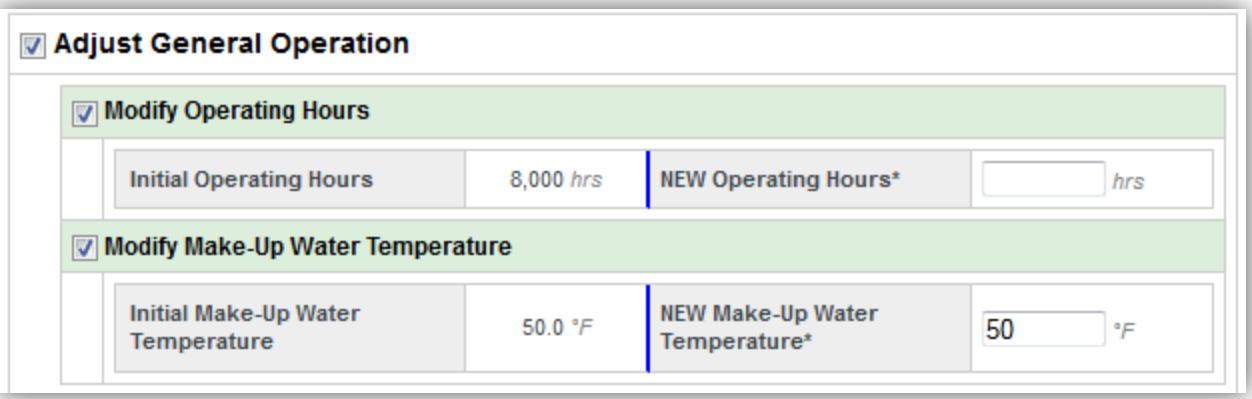

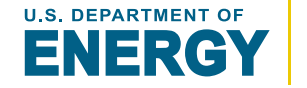

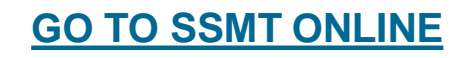

# **Unit Costs** adjustments include:

- **Electricity Unit Cost** [**\$/electricity**]
	- Electricity prices are generaly always subject to change
- **Fuel Unit Cost** [**\$/energy**]
	- Normal market fluctuations as well as switching fuels and/or suppliers can adjust cost
- **Make-Up Water Unit Cost** [**\$/volume**]
	- Changes in water source, supplier, and water treatment can all impact water cost

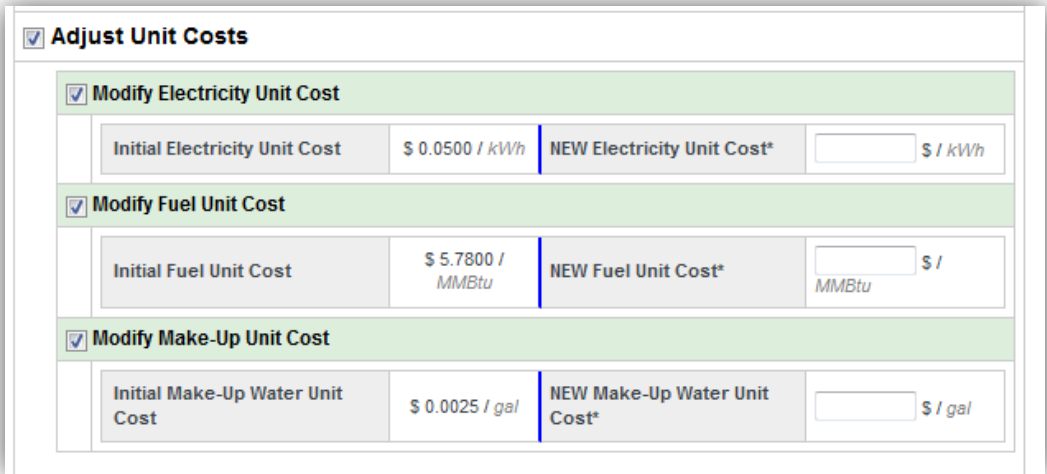

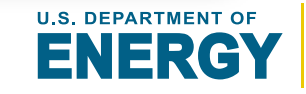

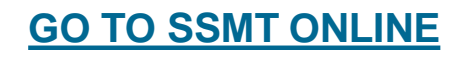

## **Steam Demand** adjustments may include only 1 of the 2 subcategories:

**Energy Demand** – fixes the energy usage levels for each headers process steam usage. Therefore if header steam properties change, the process steam usage will be adjusted to match the energy usage.

### **Energy Usage** (*for each header*) [**energy**]

Any change in a systems process steam requirements would change energy usage requirements

**Steam Demand/Usage** – fixes the steam usage levels for each header's process steam usage regardless of changes in steam properties.

### **Steam Usage** (*for each header*) [**mass flow**]

Any change in a systems process steam requirements would change steam usage requirements

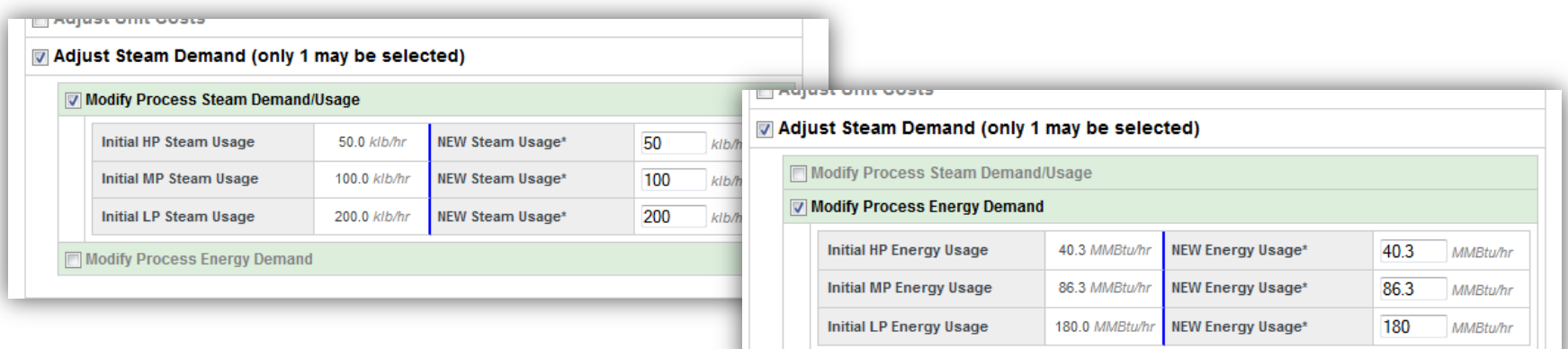

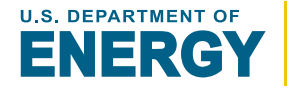

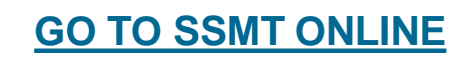

#### SSMT STEAM SYSTEM MODELER **Adjusted Model – Boiler Operation**

### **Combustion Efficiency** [**%**]:

Various improvements to the boiler can improve combustion efficiency

### **Fuel Type** [**fuel type**]:

Fuel types may sometimes be switched for a variety of reasons

### **Blowdown Rate** [**%**]:

Blowdown rates can often be reduced with better controls and water treatment, saving energy and water

### **Is the blowdown flashed?** [**yes/no**]:

Steam systems may add blowdown flash tanks to improve waste energy and water recovery

### **Preheat Make-Up Water with Blowdown** [**yes/no**]:

Blowdown water can also be used to preheat make-up water

#### **Steam Temperature** [**temperature**]:

Steam generation temperature may be changed by the adjusting boiler pressure or adding a superheating section

#### **Deaerator Vent Rate**[**%**]:

The deaerator vent rate may be reduced with better controls, reducing associated steam losses

#### **Deaerator Pressure** [**pressure**]:

Operating pressure may be adjusted to match condensate return pressure

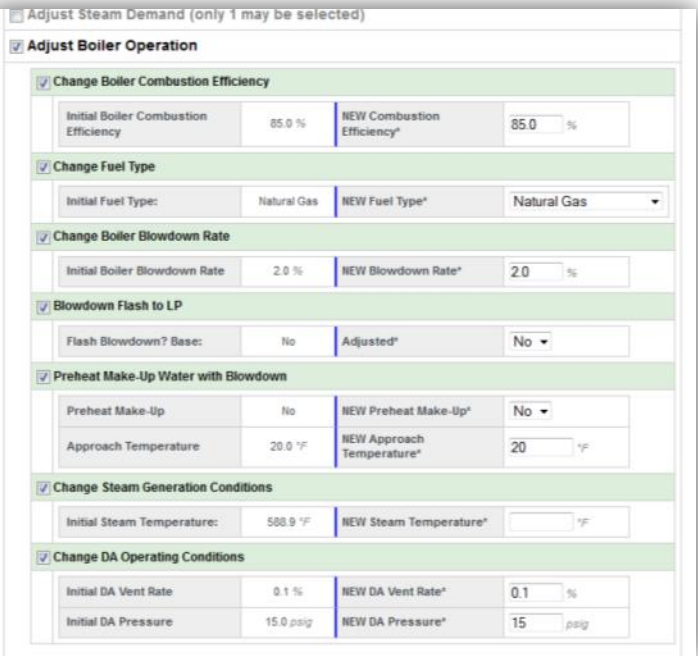

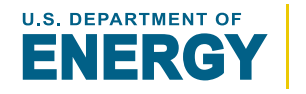

#### SSMT STEAM SYSTEM MODELER **Adjusted Model – Steam Turbine**

*The adjustment to the Steam Turbine are the same as the base model. On/Off can be changed to add or remove a steam turbine:*

#### **Isentropic Efficiency** [**%**]:

During turbine maintenance and overhauls isentropic efficiency can be changed inadvertently or intentionally

### **Generator Efficiency** [**%**]:

Upgrading or repairing a generator can improve efficiency

#### **Condenser Pressure** [**vacuum pressure**] (*condensing only*):

Changes to cooling fluid flow/temperature affect pressure

*Operation Type (switching types is an allowed adjustment)*

#### **Balance Header**

Removes limits and fixed operation

#### **Steam Flow** [**mass flow**]:

Specifically set steam flow

#### **Flow Range** [**mass flow**]:

Flow might be allowed to change when it was previously fixed or unrestricted

#### **Power Generation** [**power**]:

Specifically set power generation

#### **Power Range** [**power**]:

Power generation might be allowed to change when it was previously fixed or unrestricted

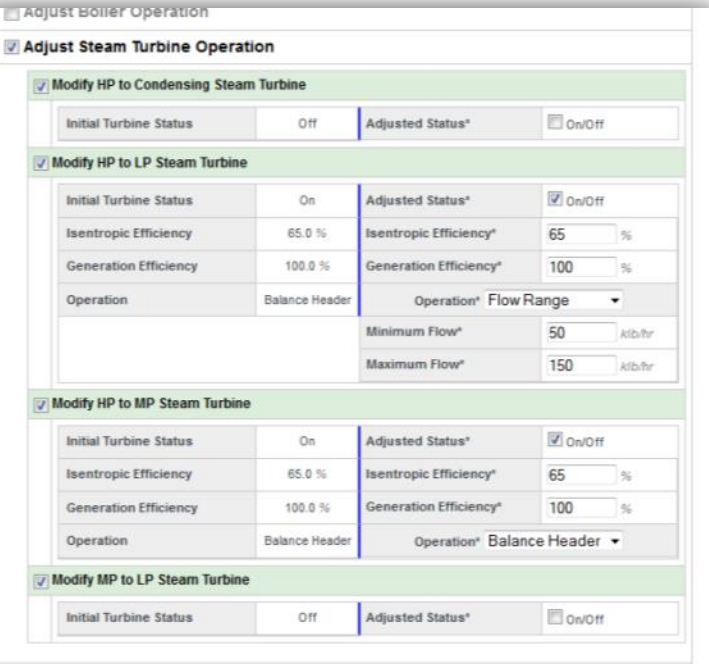

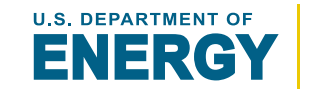

## **Condensate** adjustments include:

- **Condensate Return Rates** [**%**]
	- Improvements to the condensate return system can increase the return rate
- **Condensate Flash to Header (MP/LP)** [**yes/no**]
	- Flash tanks can be added that will flash high pressure condensate, saving energy and water
- **Condensate Return Temperature** [**temperature**]
	- Improvements to the condensate return system can increase the return temperature

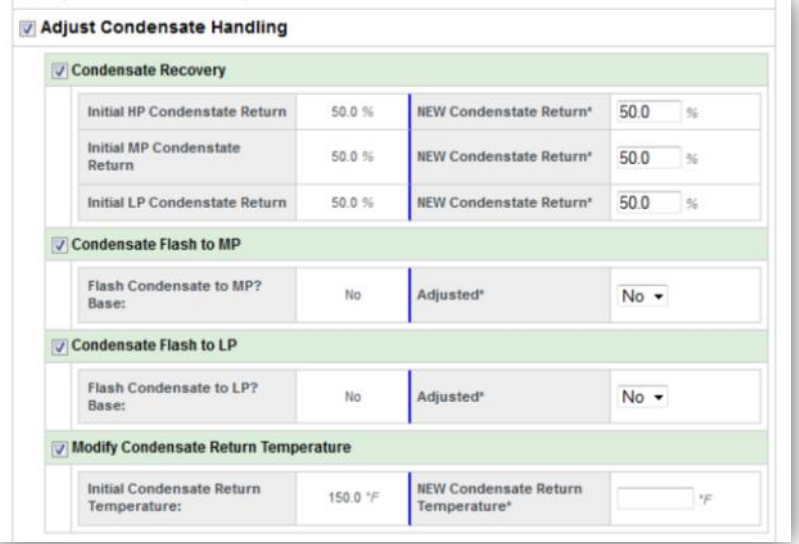

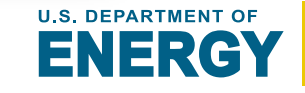

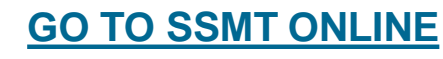

# **Insulation / Heat Loss** adjustments include:

- **Heat Loss for each Header** [**%**]
	- Improvements in insulation will likely reduce a header's heat loss by a certain %, the heat loss % should similarly be adjusted to reflect this improvement Example:

Initial Heat Loss: 0.10%

Potential Improvement of Insulation: 50%

*NEW Heat Loss: 0.05%*

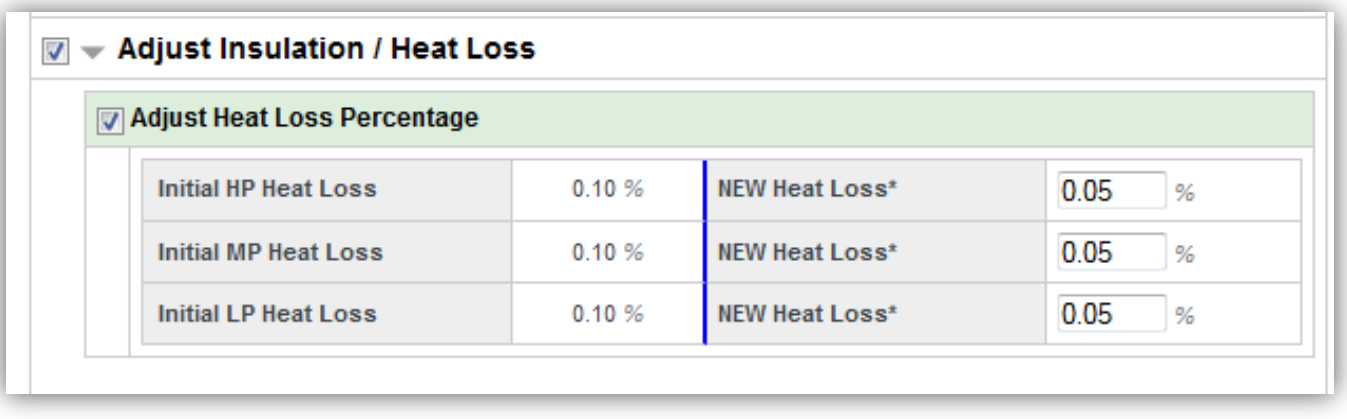

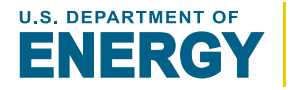

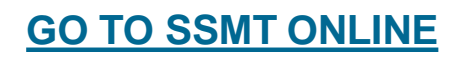

The Adjusted Model can be reviewed in exactly the same way as the Base Model:

- View a **Diagram** of the Adjusted Model
- **Update** the Base Model by modifying the initial base model form
- View a **Steam Balance** of the Base Model
- View a Sankey diagram of the base model **Energy Flow**
- And create an Adjusted version of the base model \*See the "[Review the Base Model](#page-56-0)" section for specific details on these

# *Moving the mouse over "Adjusted Model" will open the menu of viewing options*

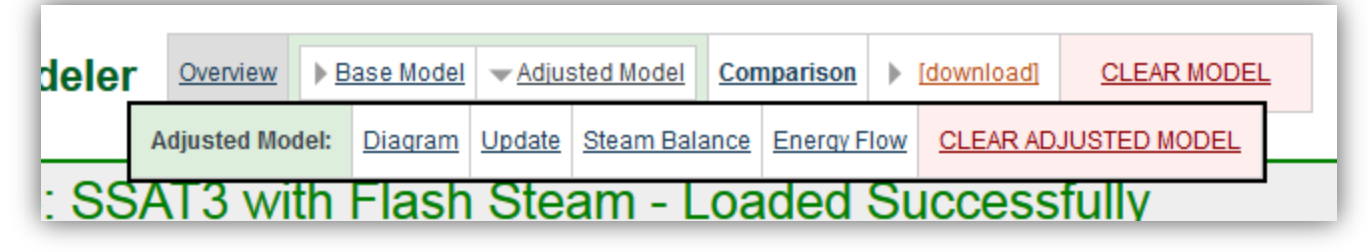

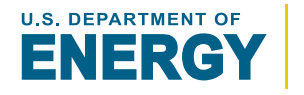

**[GO TO SSMT ONLINE](#page-3-0)**

The model **Comparison** page provides a detailed breakdown of the total costs and relative operating conditions. The benefit of these collective adjustments can quickly be evaluated based on the difference between both.

 $[Green = savings | Red = loss]$ 

## *Included Tables:*

## **Cost Summary**

power, fuel, water, and total cost

## **Utility Balance**

fuel, water, and electricity use

## **Lists Active Projects/Adjustments**

specifically lists the name of each adjustment

#### **Base Model vs Adjusted Model**

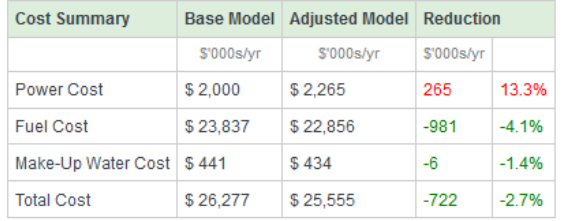

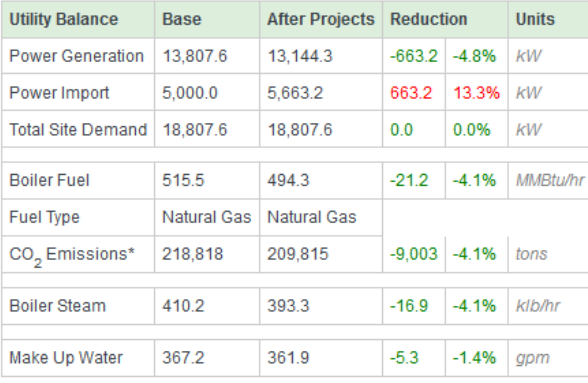

\*Source of CO<sub>.,</sub> Coefficients: http://www.eia.gov/oiaf/1605/coefficier

#### **Adjusted Model: Active Projects**

**Adjust Boiler Operation** . Blowdown Flash to LP **Adjust Condensate Handling** 

- Condensate Flash to MP Condensate Flash to LP
- 

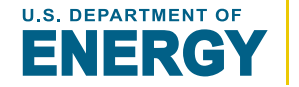
#### **[GO TO](#page-4-0)  [Table of Contents](#page-3-0) [GO TO Modeler](#page-4-0) Modeler – Saving and Reloading Models Table of Contents** SSMT STEAM SYSTEM MODELER

### **WARNING:**

- **STEAM MODELS ARE NOT SAVED ONLINE**
- **IF THE WEB BROWSER IS CLOSED, THE STEAM MODELS ARE CLEARED**

To save for future use, models must be downloaded. Once downloaded, they can easily be reloaded at anytime.

To download, click on the "Download Excel" link in the model navigation menu:

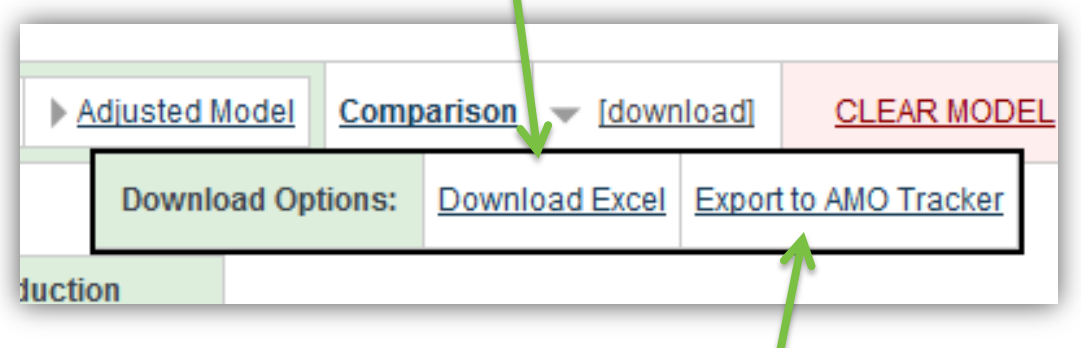

For reload instruction go to [Reloading Models](#page-74-0)

Models can also be exported to the AMO Opportunity Tracker by clicking on the "Export to AMO Tracker" and following the instructions. **NOTE: The AMO Tracker file cannot be used to reload a model.**

73

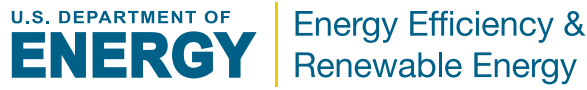

#### SSMT STEAM SYSTEM MODELER **Download Excel Spreadsheet**

The downloadable spreadsheet has 6 sheets, most of which mirror SSMT's online forms and reports :

- Title Page
- Base Model Details
- Adjusted Model Details
- Steam Balance
- Comparison of Models
- Upload Data *used to reload model into SSMT*

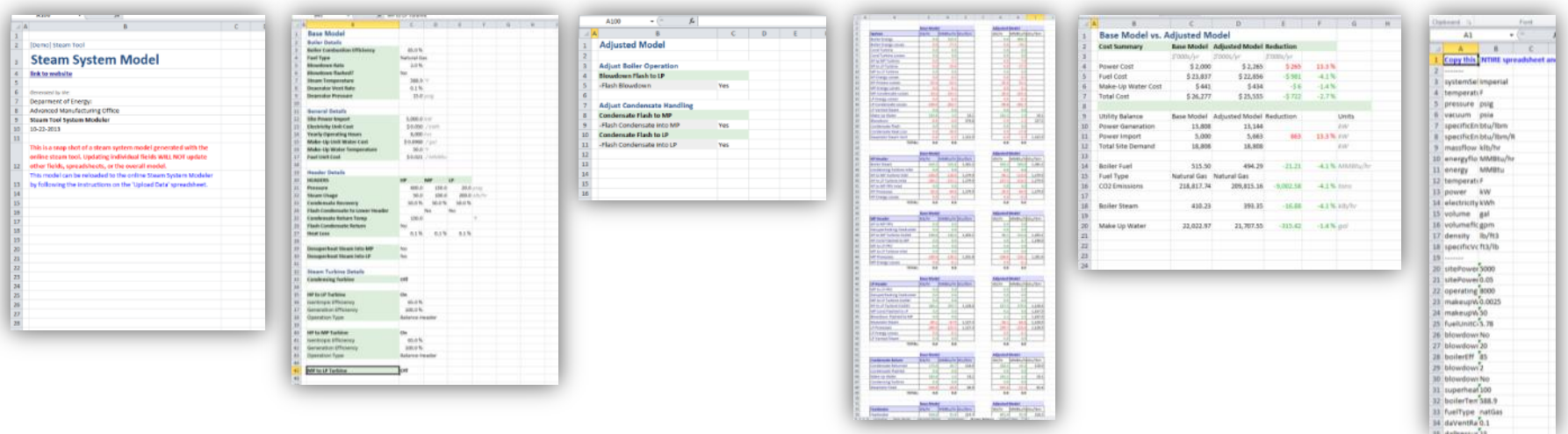

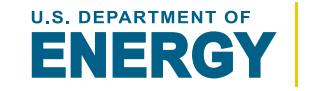

**Energy Efficiency & Renewable Energy** 

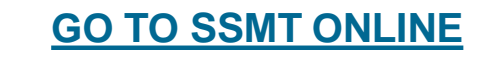

# **To reload a Model, it must first have been downloaded as a spreadsheet.**

To reload a model, copy the **ENTIRE** "Upload Data" spreadsheet and paste it into the steam tool reload/upload field on the "Reload Model" page.

#### *There are 3 reload options:*

- **Base and Adjusted Model** reloads the model just as it was when it was downloaded
- **Base Model Only**  only reloads the base model
- <span id="page-74-0"></span>• **Load Adjusted Model as Base Model**  - only reloads adjusted model as if it were the base model

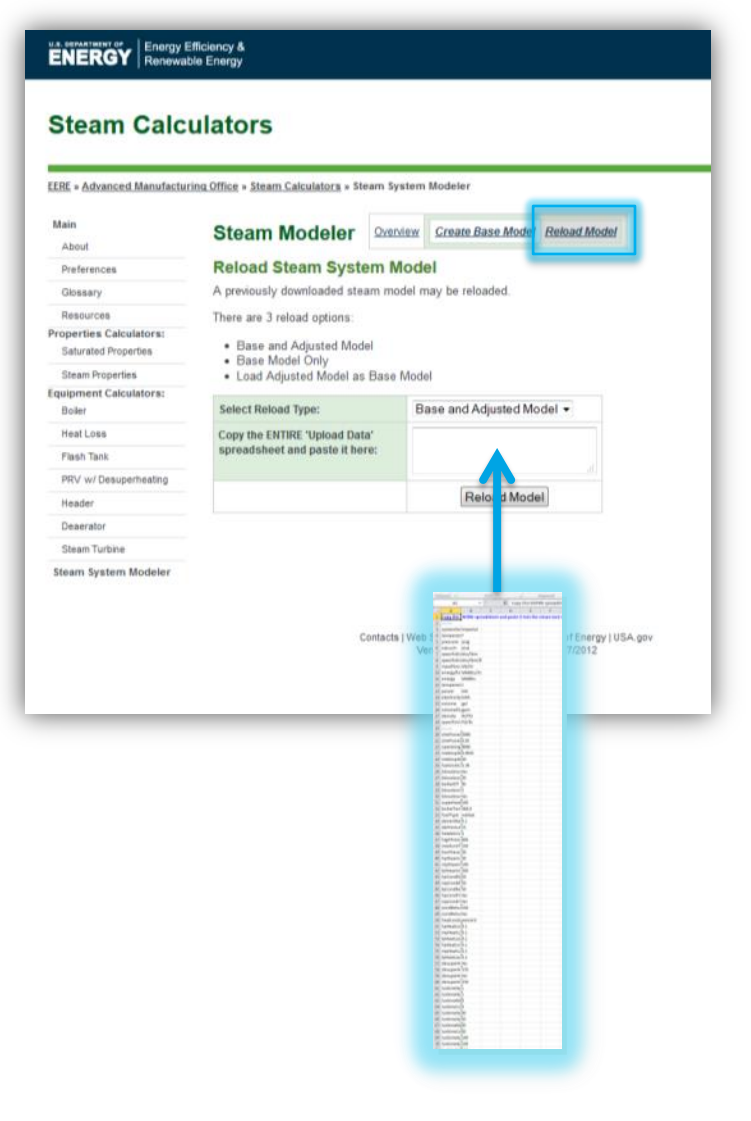

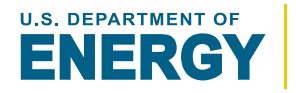

**Energy Efficiency & Renewable Energy** 

#### SSMT STEAM SYSTEM MODELER **Download/Export AMO Tracker**

*The export option is limited to English using imperial units.*

# **Instructions for Export**

- Generate downloadable file by hovering your mouse over "[download]," clicking "Export to AMO tracker," and saving the file on your computer.
- Log on to the eCenter, go to the Project Opportunities Tracker, click "Import", and choose the file that you just saved
- You will now be able to sort, edit, and save data from the Steam System modeler in the Project Opportunities Tracker

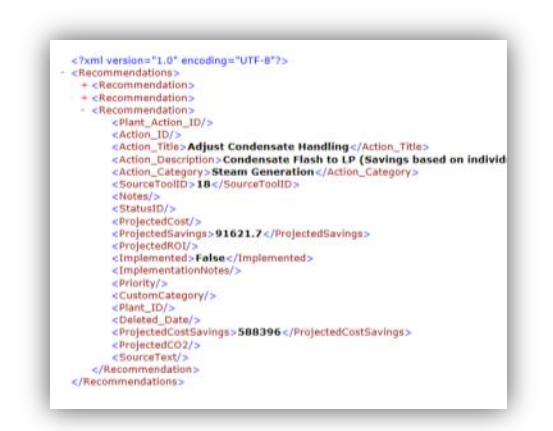

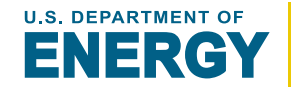

### **Number of Headers can be changed at any time**

Base and adjusted models will automatically update.

## **Units can be changed at any time**

Just go to preferences and change the units at any time. All models and calculations will automatically update.

# **Adjusted models can be set as a new base model**

If modifications have been made an adjustment model can be set as a base model, allowing further adjustments to be modeled.

# **All Calculations and Models can be Reset and/or Cleared**

To do this look for the reset and clear model links. Be careful as resets and clears are permanent.

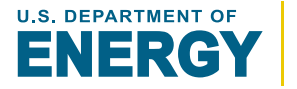

77